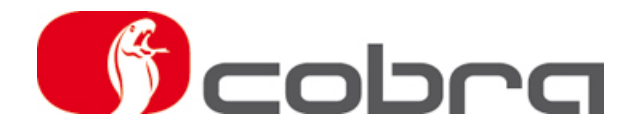

# Andromeda Användning och Installation

### Innehåll

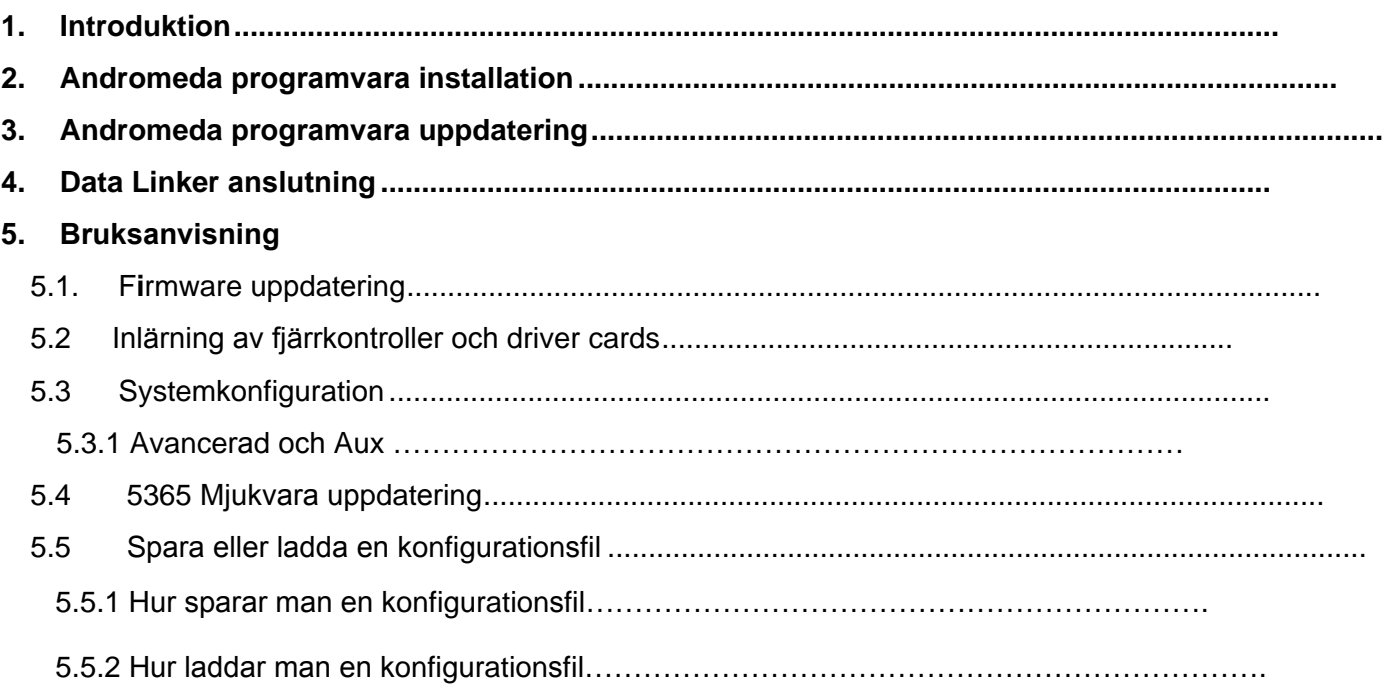

### **1. Introduktion**

Andromeda är en programvara som tillåter programmering av CAN/PLIP applikationer, lära in fjärrkontroller och driver cards, konfigurera funktioner för Cobra larmsystem och uppdatera programvaran i 5365 trådlös siren.

Andromeda inkluderar ett brett utbud av applikationer för alla fordon utrustade med CAN nätverk. Du kan också programmera larmsystemet för PLIP konfiguration när det inte finns någon CAN applikation tillgänglig.

Andromeda konfigurerar funktionerna för larmsystemet enligt kundens önskemål.

### **2. Andromeda programvara installation**

Öppna Andromeda mappen, klicka på "Setup" för att markera den och högerklicka därefter och välj "Kör som Administratör" för att starta installationen.

Notering: under Andromeda installationen kommer också Data Linker drivrutiner att installeras.

#### **3. Andromeda programvara uppdatering**

Andromeda uppdateras automatiskt vid start om en Internet anslutning är tillgänglig.

#### **4. Data Linker anslutning**

Efter att Andromeda har installerats, anslut Data Linker enheten i datorns USB port. Anslut Data Linker till det specifika kablage som passar det system som skall programmeras eller konfigureras.

Anslut strömförsörjningen till kablaget.

Anslut kablaget till systemet.

### **2. Andromeda programvara installation**

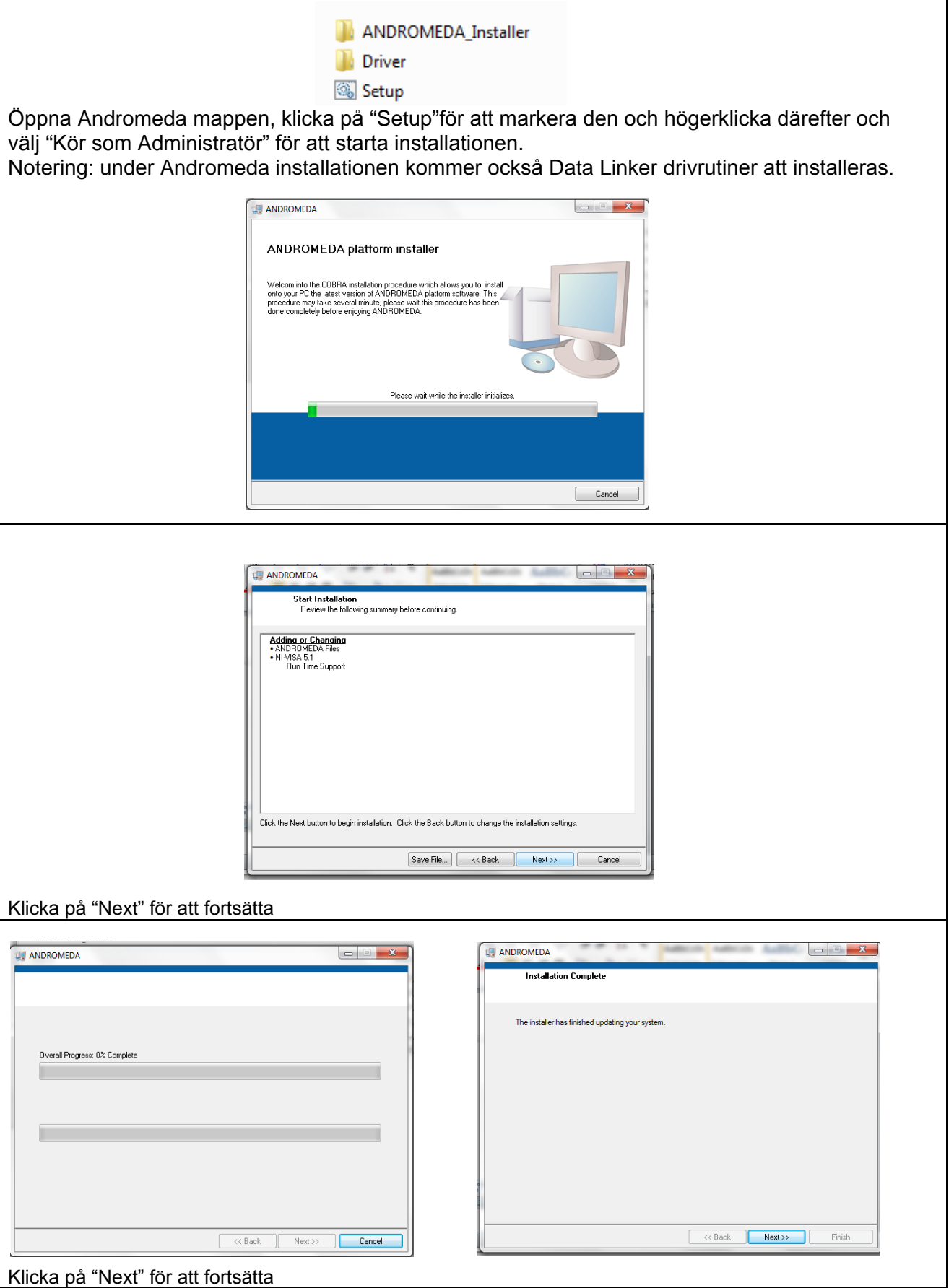

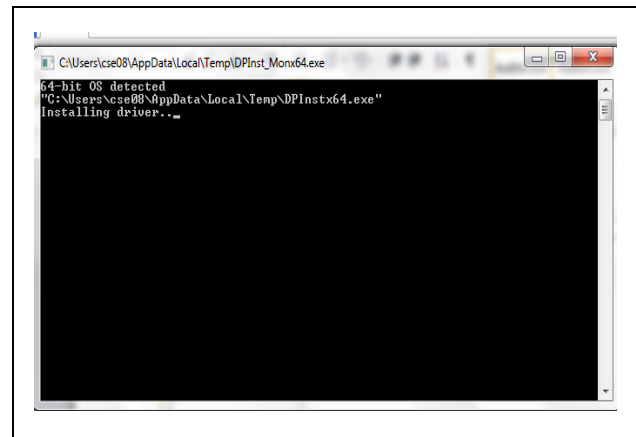

Andromeda installationen slutförs efter att denna dialogbox stängs. Läs "bruksanvisningen" för korrekt användning av Andromeda.

### **2. Andromeda uppdatering**

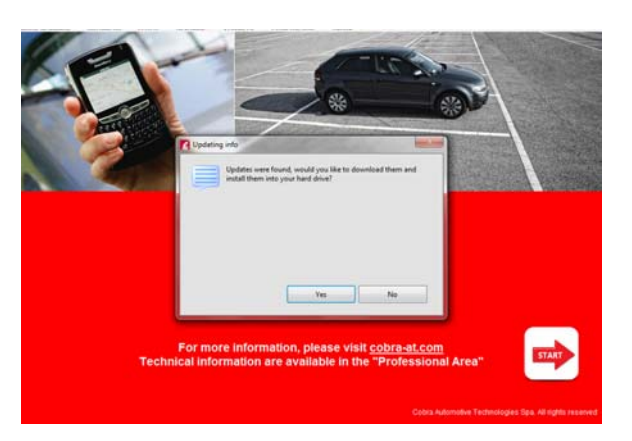

När Andromeda startar kontrolleras automatiskt om det finns någon uppdatering tillgänglig att ladda ned. Klicka på "Yes" för att ladda ned denna.

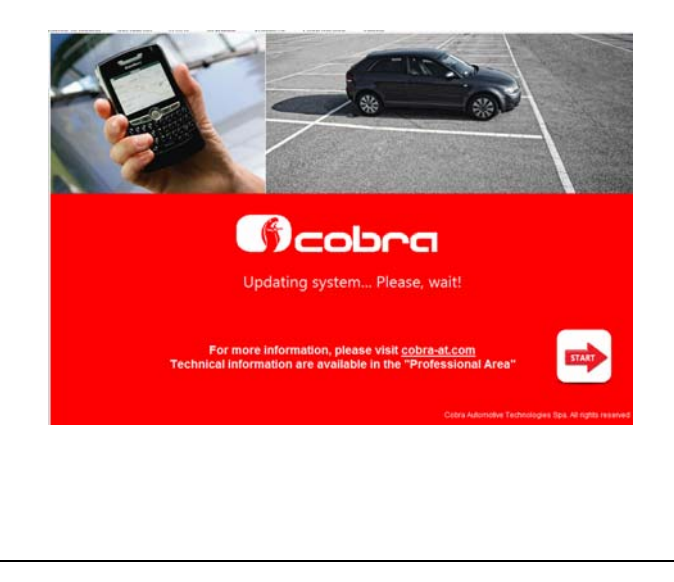

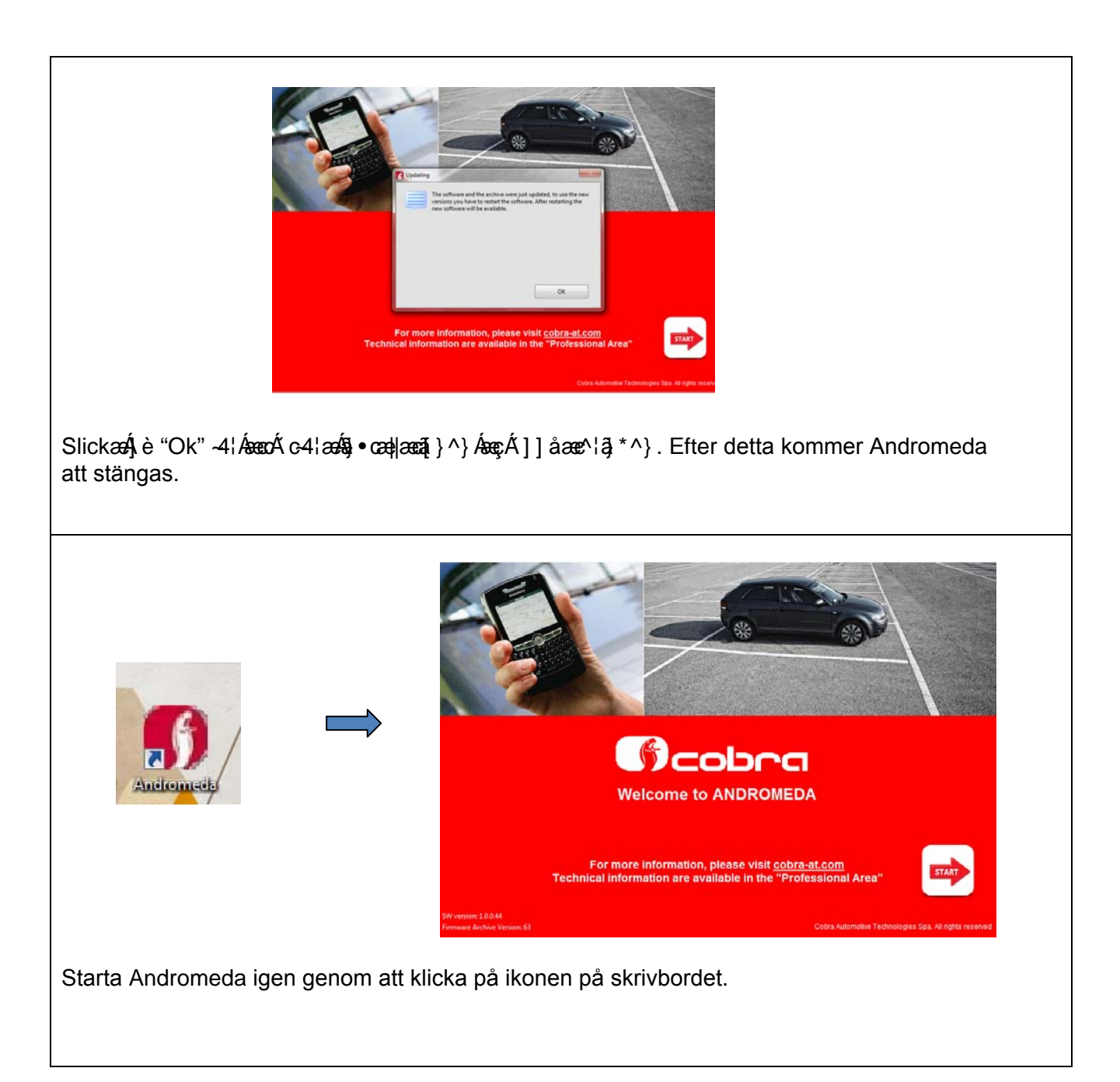

## **5. Bruksanvisning**

### **5.1 Firmware uppdatering = Välja bilmodellens CAN/PLIP applikation**

Starta Andromeda genom att klicka på ikonen på skrivbordet.

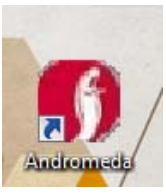

Nu visas välkomstfönstret, klicka på "Start" för att fortsätta.

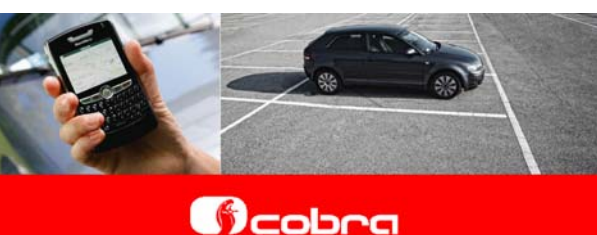

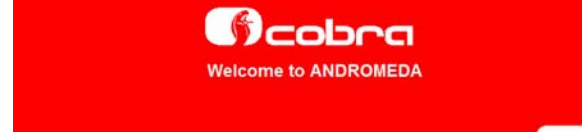

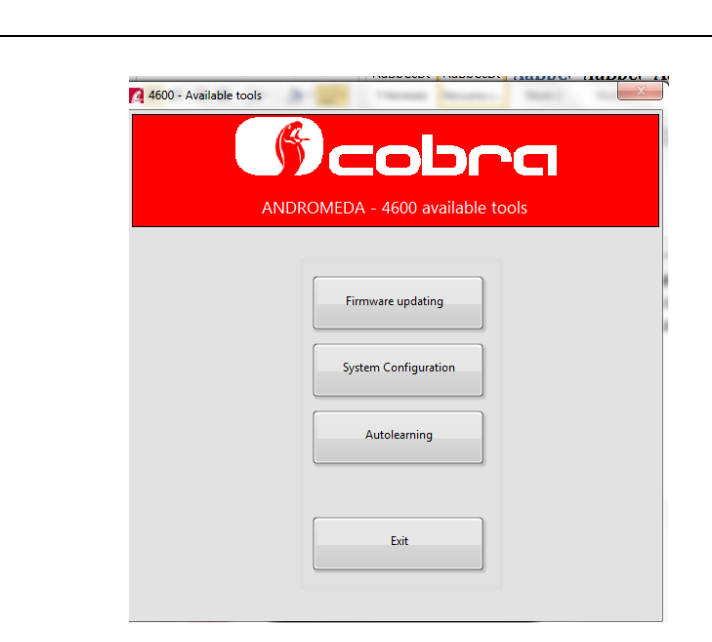

Klicka på "Firmware updating" för att välja bilmodellens CAN/PLIP applikation som skall laddas in på larmcentralen.

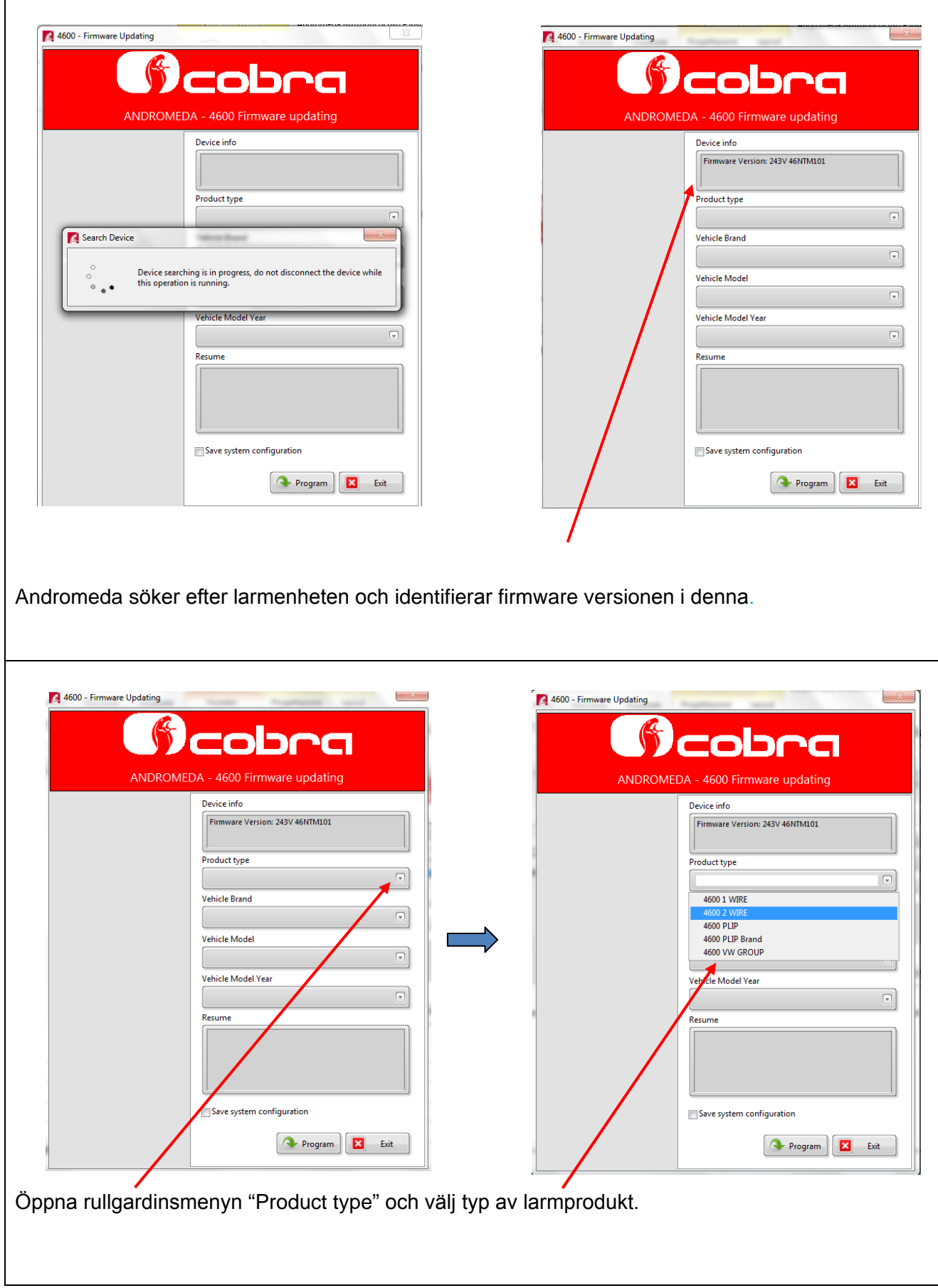

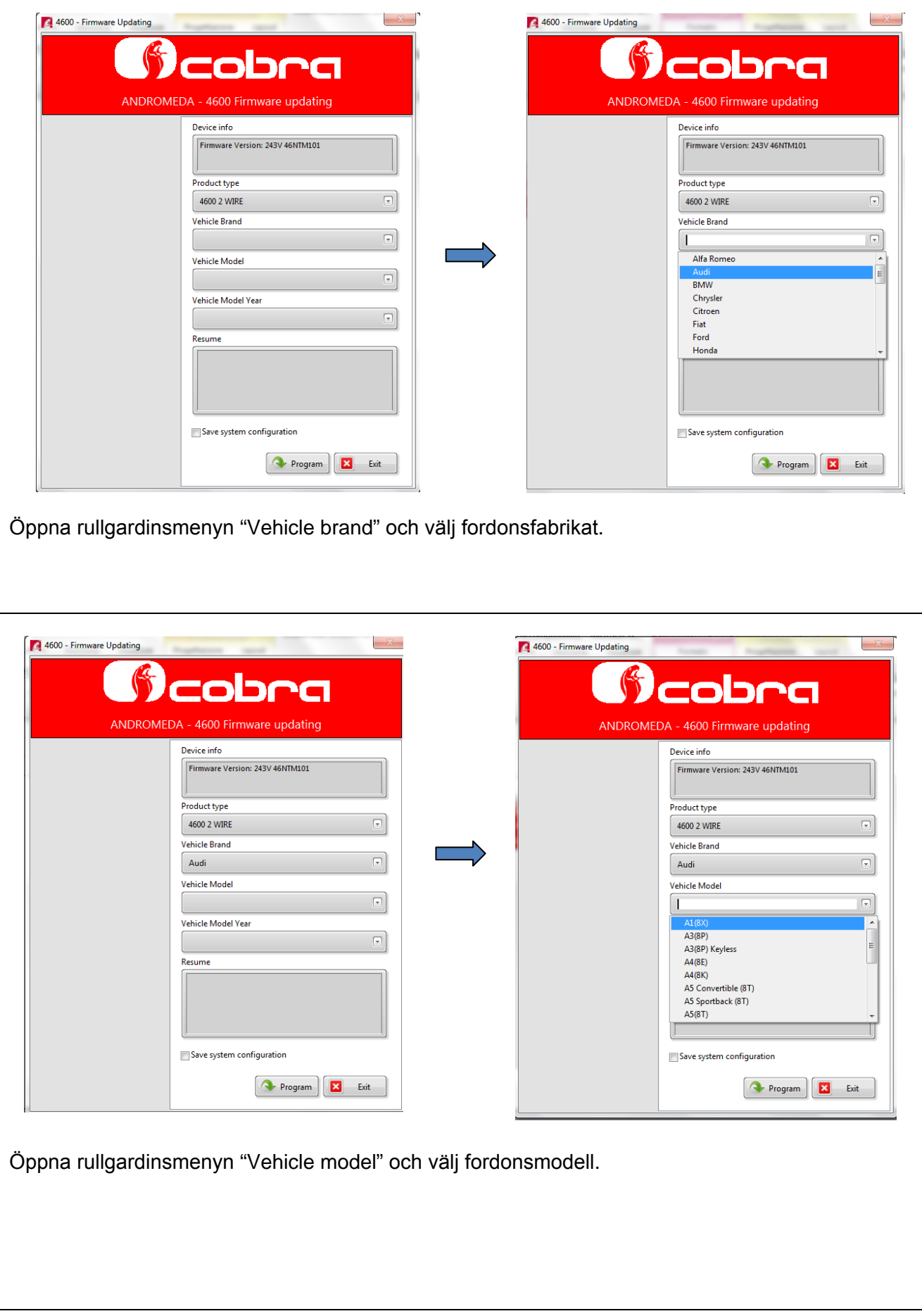

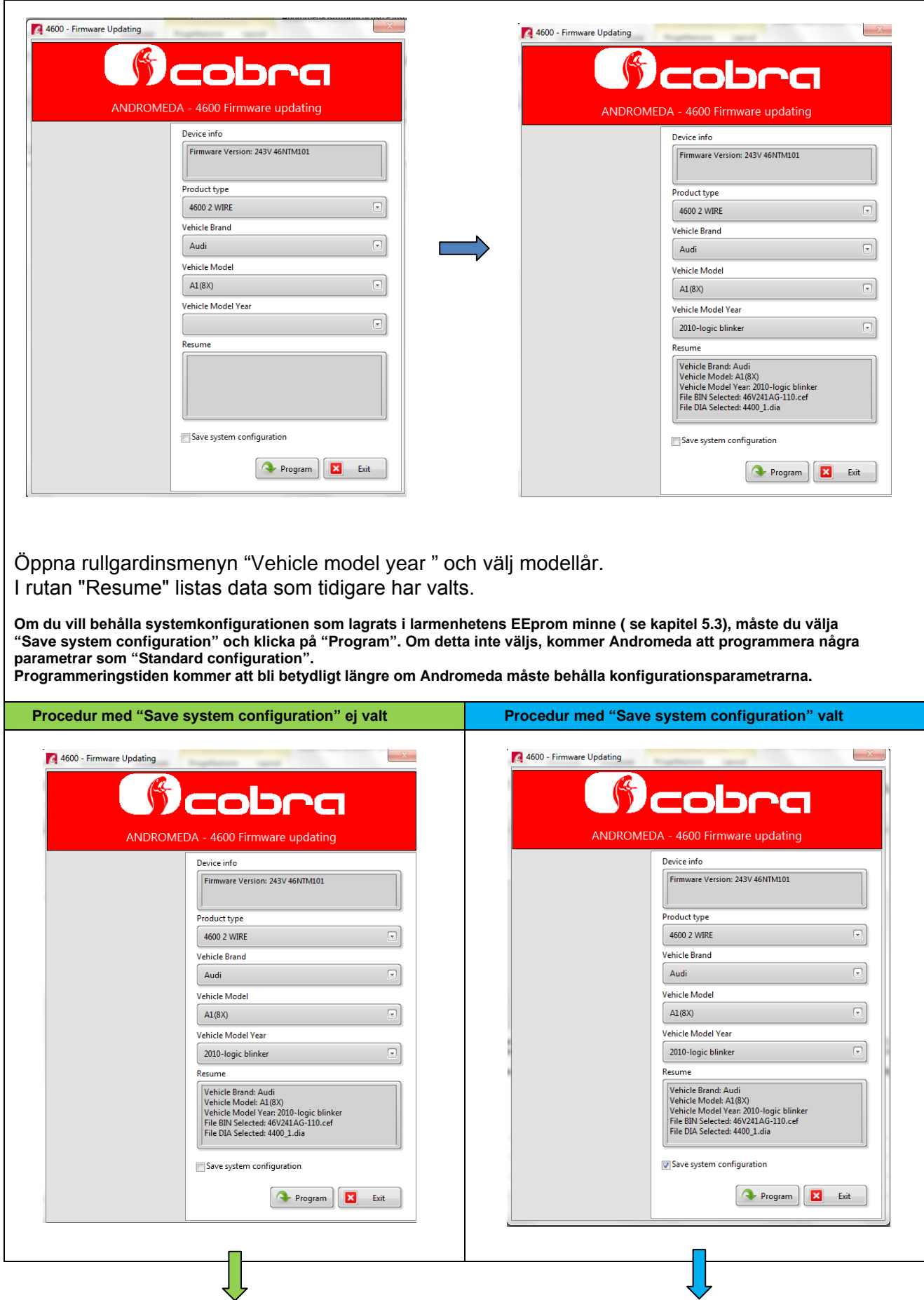

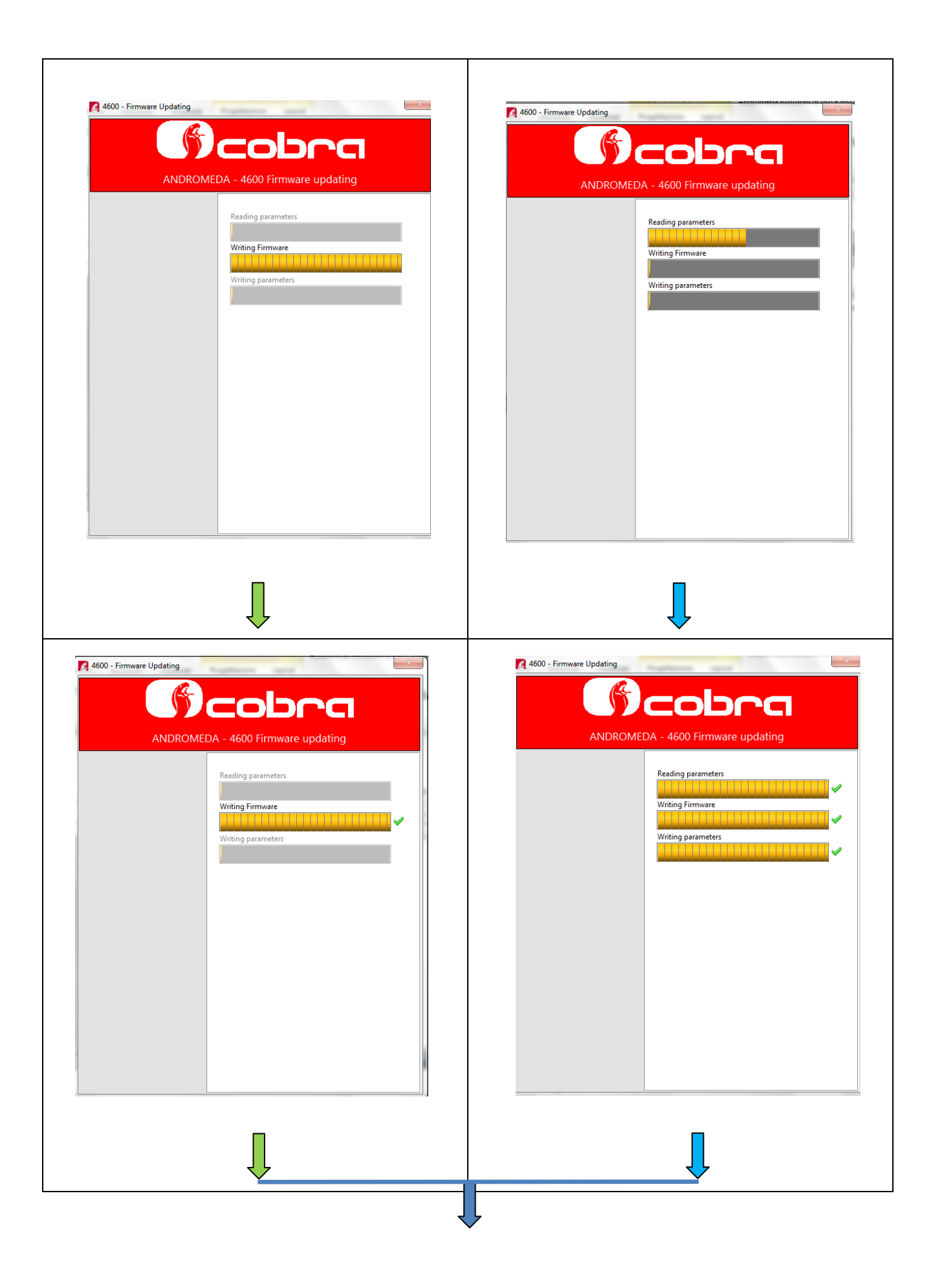

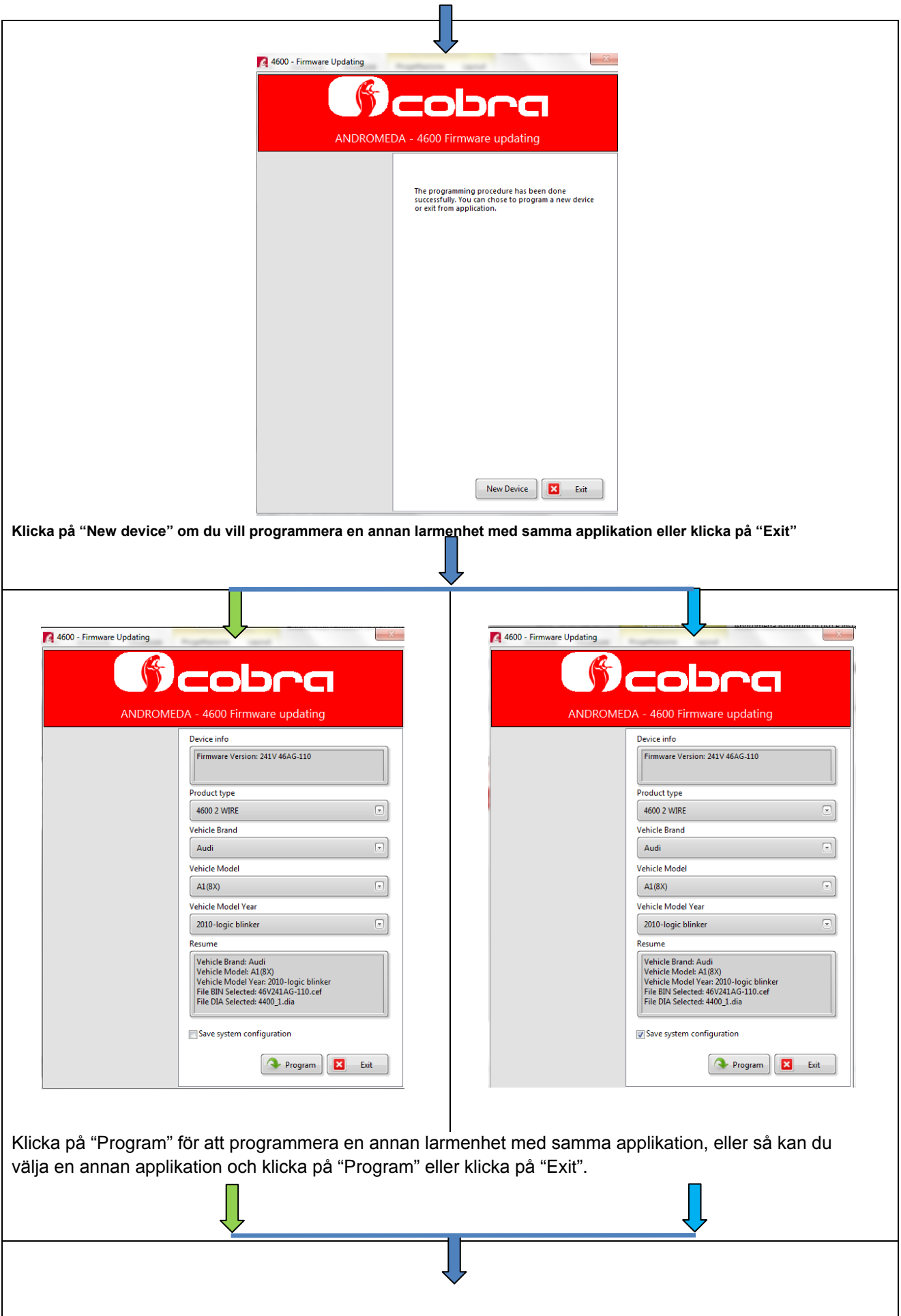

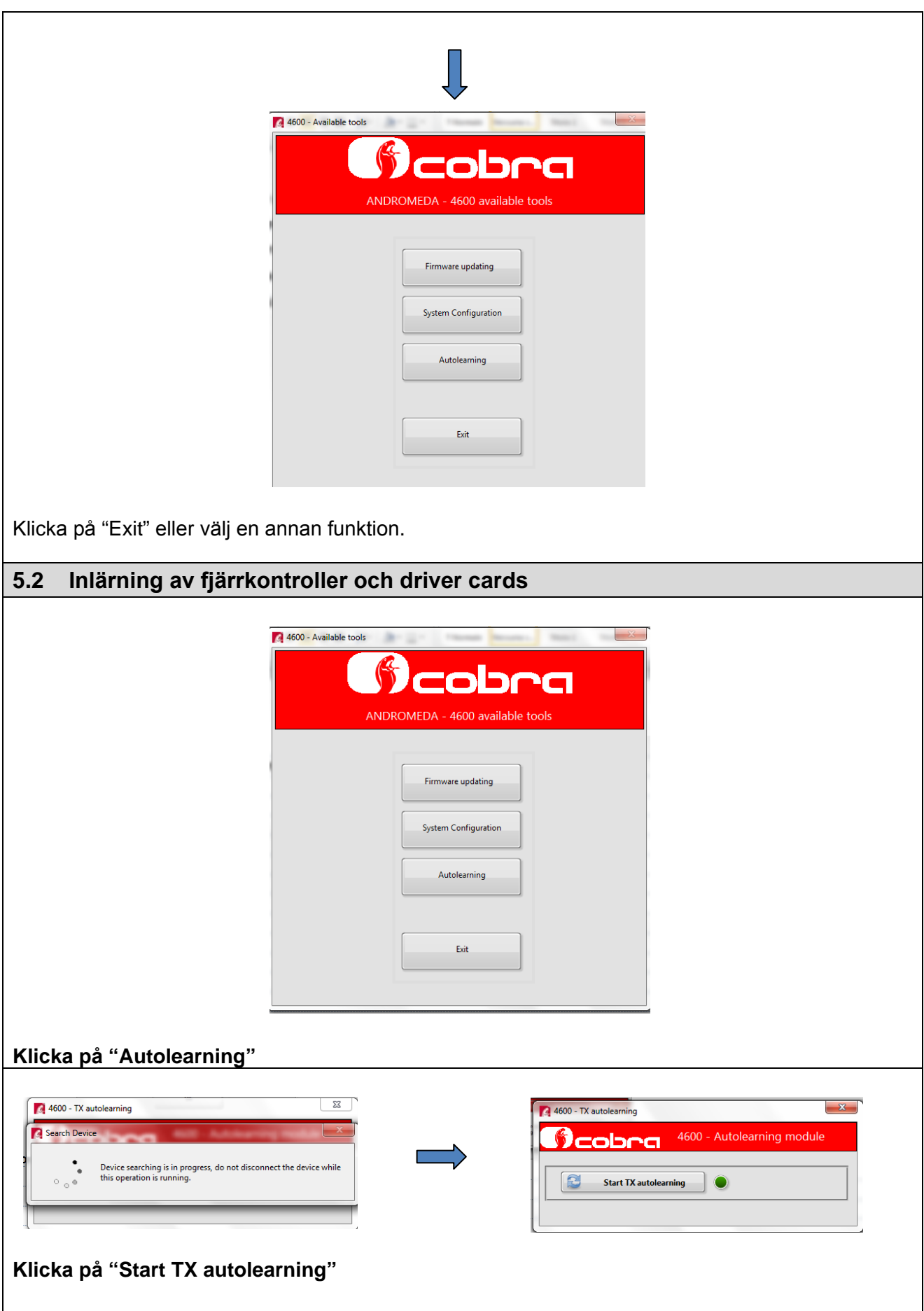

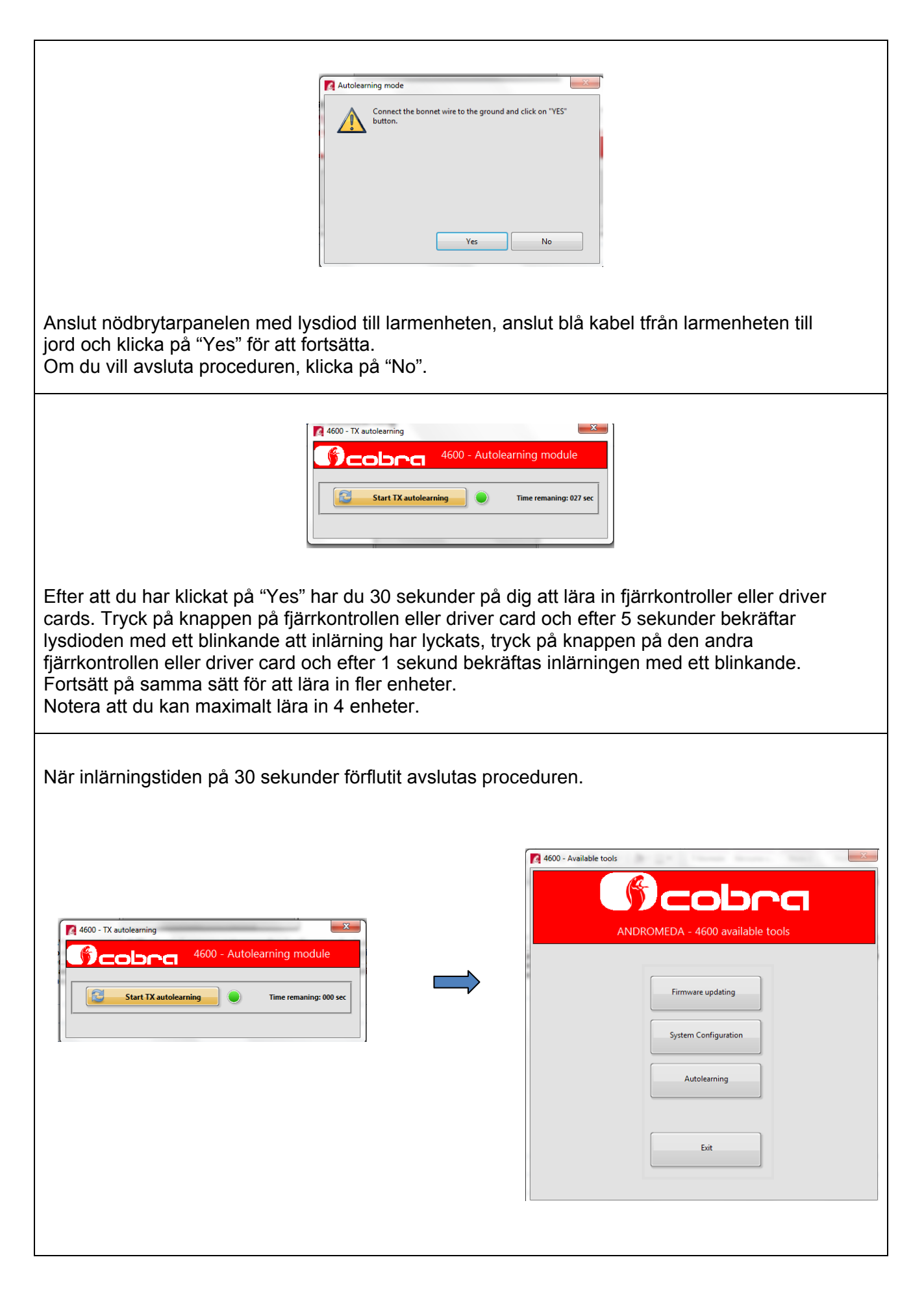

### **5.3 System Configuration**

Vid start av detta val, avläser Andromeda de värden som är skrivna i larmcentralens EEprom som är ansluten till Data Linker. Du kan aktivera eller justera funktioner enligt kundens önskemål. Du kan ändra anpassningarna i de olika tabellerna (pages) och programmera den nya konfigurationen genom att klicka på "Program".

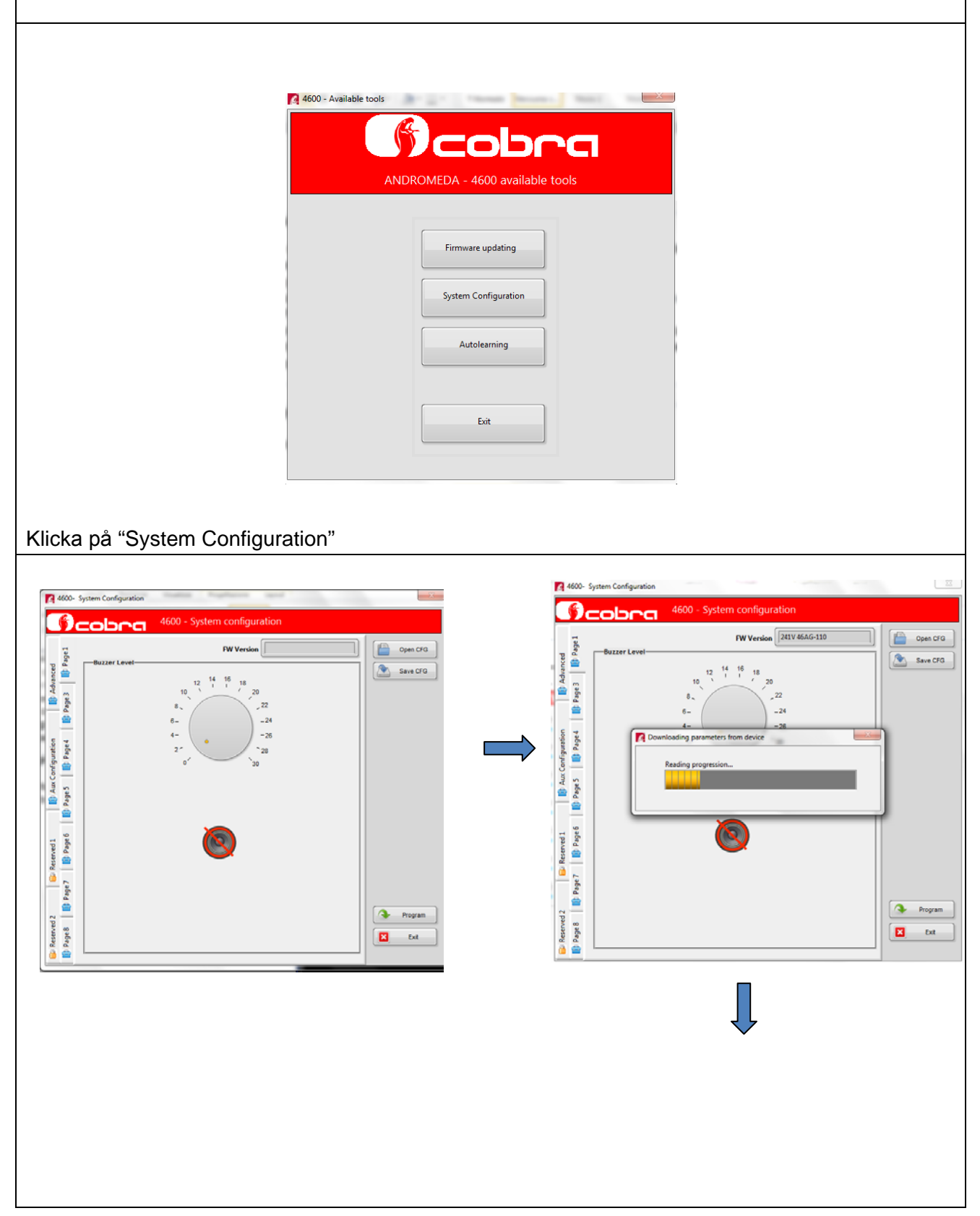

### **Page 1 (tabell 1): Volymjustering av ljudindikering ( förval = 0x04)**

Flytta vredets punkt för att höja eller sänka ljudindikeringens volym. Höjning eller sänkning av ljudindikeringen, höjer eller sänker också varningsljudsignalen.

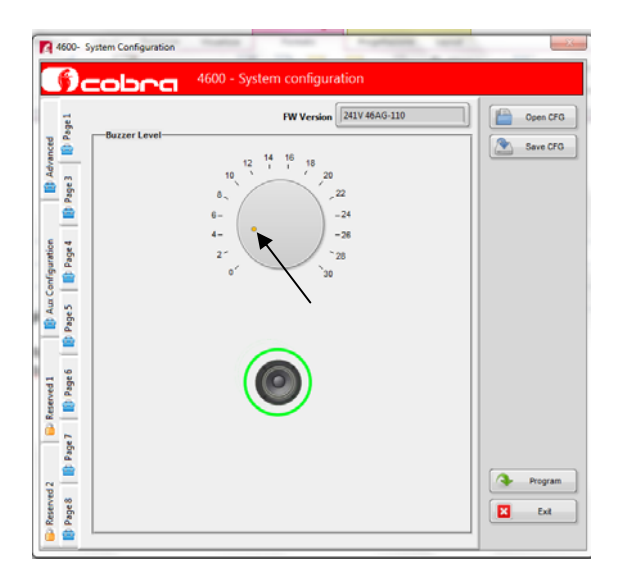

**Page 3 (tabell 3): Genom att flytta reglaget kan du aktivera/deaktivera funktionerna. Konsultera programmeringsmanualen för beskrivning av funktionerna.** 

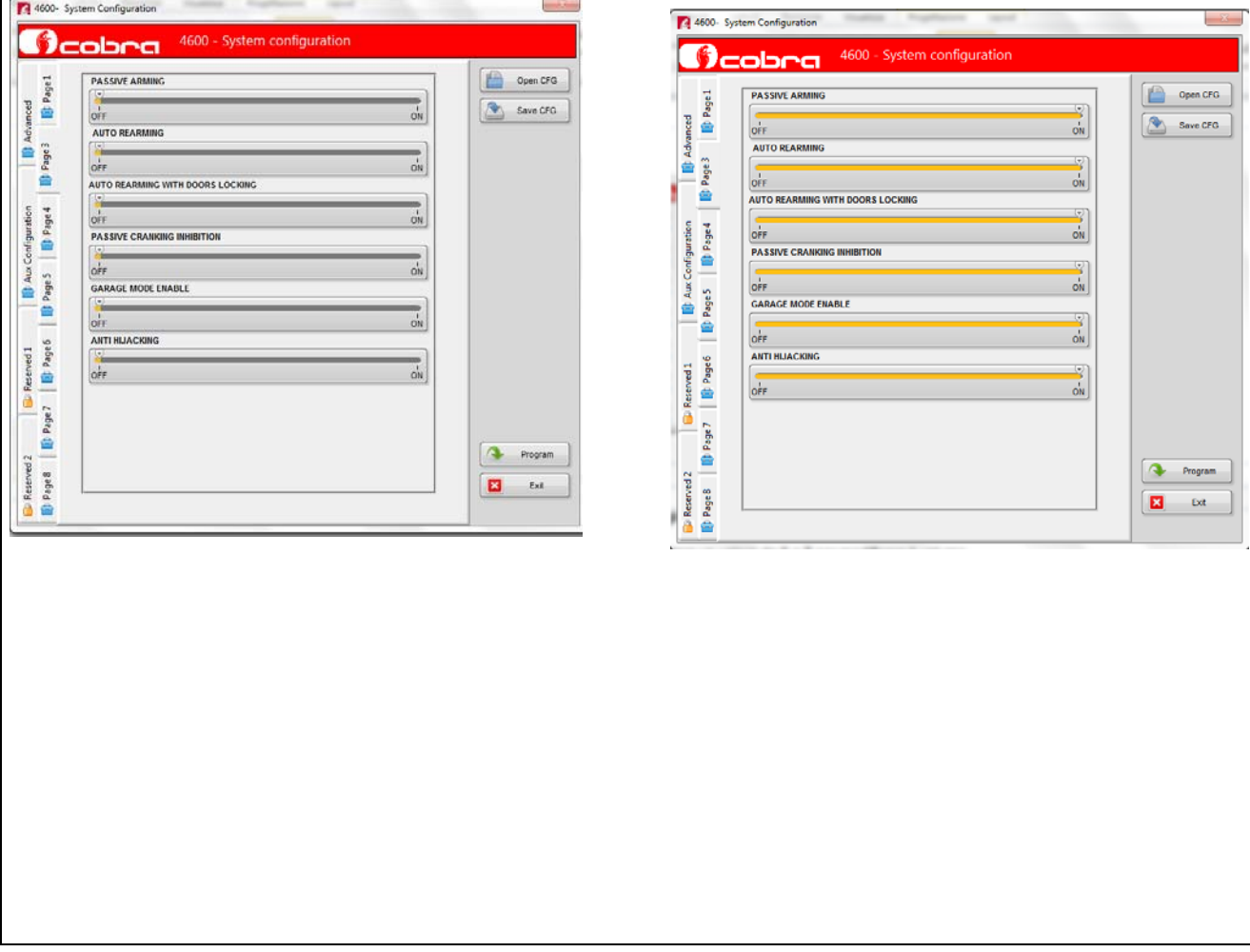

**Page 4 (tabell 4): Genom att flytta reglaget eller klicka på knapparna kan du aktivera/ deaktivera funktionerna. Konsultera programmeringsmanualen för beskrivning av funktionerna.**

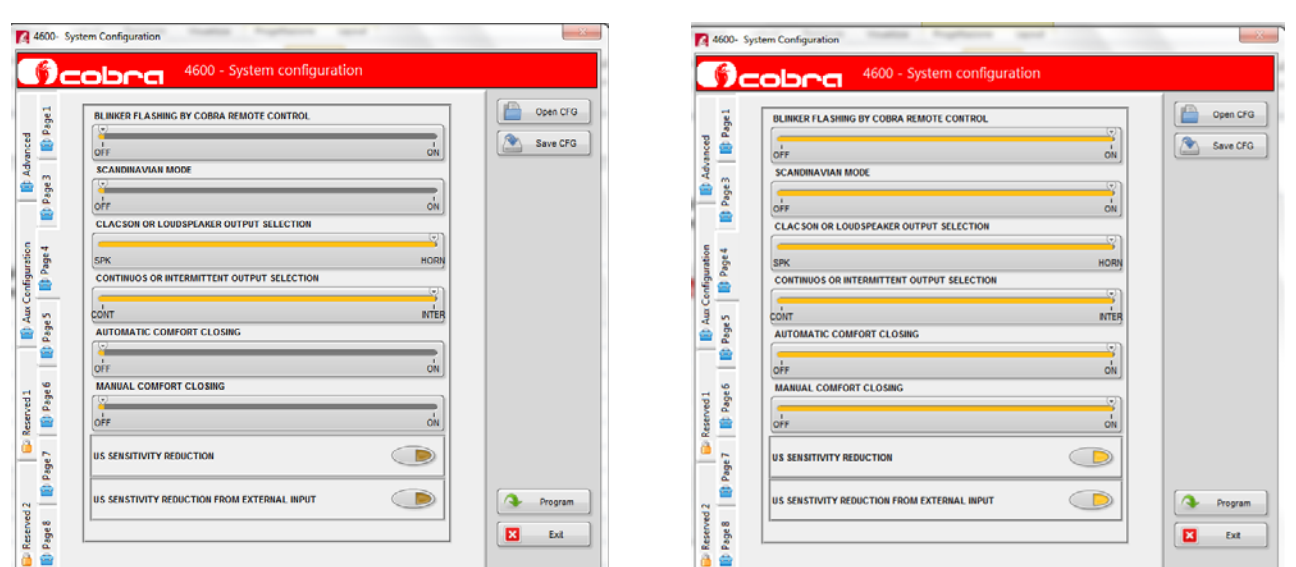

**Page 5 (tabell 5): Genom att flytta reglaget kan du aktivera/deaktivera funktionerna. Konsultera programmeringsmanualen för beskrivning av funktionerna.**

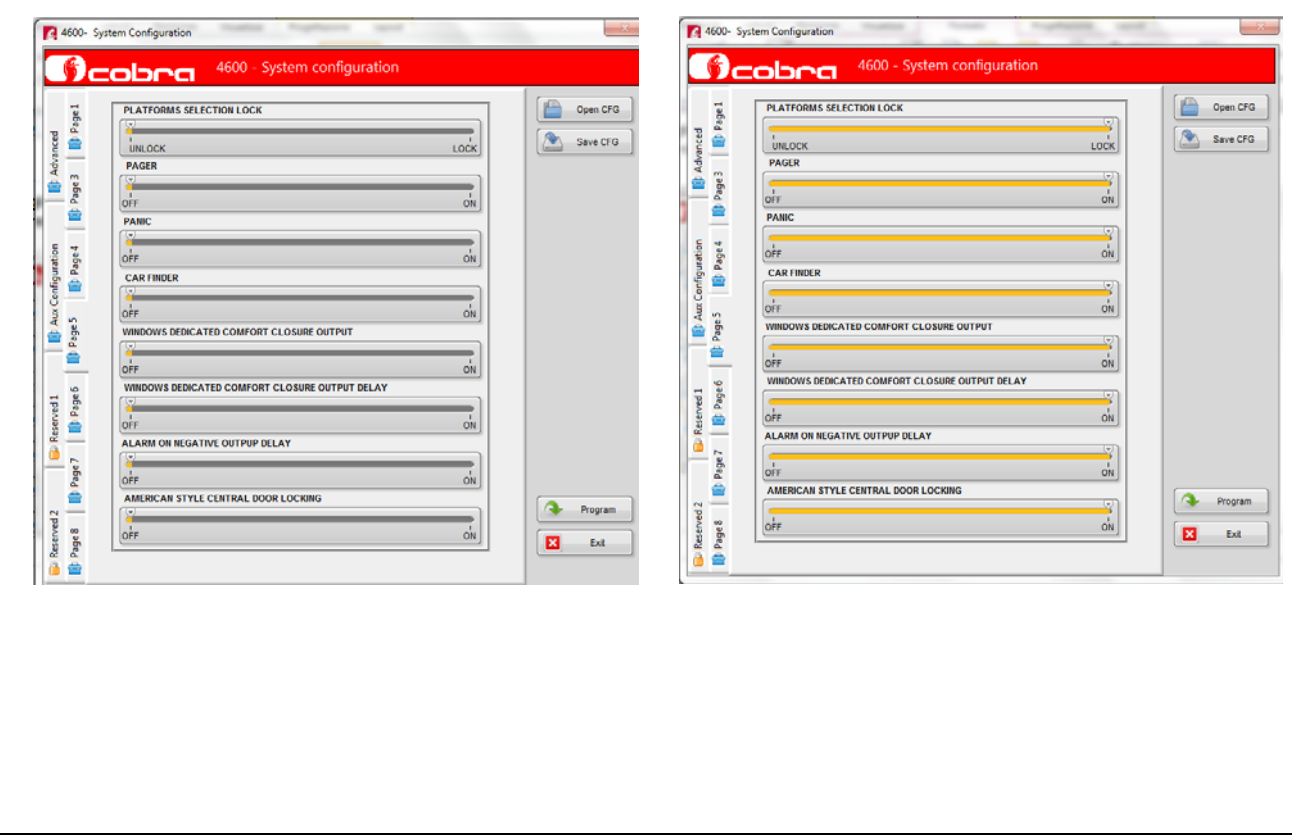

**Page 6 (tabell 6): Genom att klicka på knapparna kan du aktivera/deaktivera funktionerna. Konsultera programmeringsmanualen för beskrivning av funktionerna.**

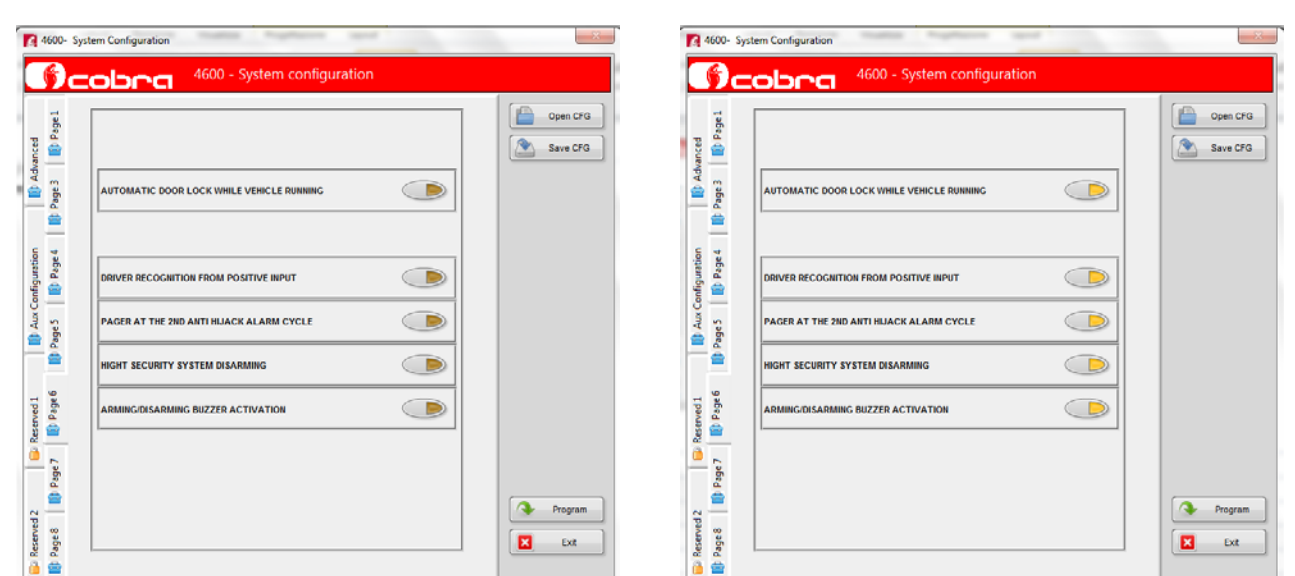

**Page 7 (tabell 7): Genom att flytta reglaget eller klicka på knapparna kan du aktivera/ deaktivera funktionerna. Konsultera programmeringsmanualen för beskrivning av funktionerna.**

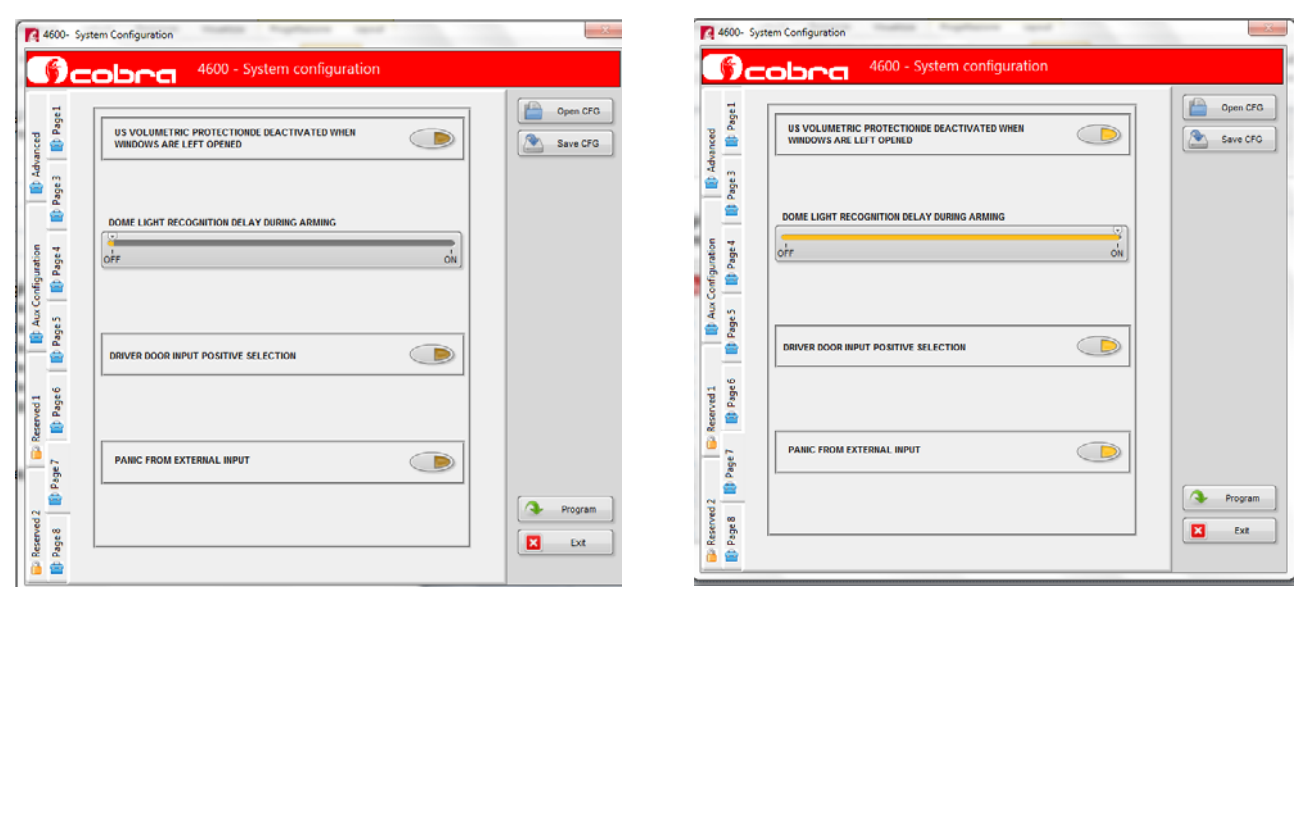

#### **Page 8 (tabell 8): Genom att flytta reglaget kan du aktivera/deaktivera funktionerna. Konsultera programmeringsmanualen för beskrivning av funktionerna.**4600- System Configuration  $-23$ 4600- System Configuration **CODOCI**<sup>4600</sup> - System configuration **CODOO** 4600 - System configuration BATTERY BACKUP SIREN BY COBRA BUS  $\begin{array}{|c|c|}\n\hline\n\text{[p] Advanced} \\
\hline\n\text{[p] Page 3} & \text{[l] Page 1}\n\end{array}$ **BATTERY BACKUP SIREN BY COBRA BUS**  $\begin{bmatrix} 1 & 1 \\ 1 & 1 \end{bmatrix}$  Open CFG  $\begin{bmatrix} 1 & 1 \\ 1 & 1 \end{bmatrix}$  Open CFG  $\frac{1}{2}$  $\frac{1}{\alpha}$  $Save CFG$  $OFF$  $\begin{array}{|c|} \hline \end{array}$  Save CFG  $\overline{OPT}$ | || || Aux Configuration<br>|| || || Page 5 || || || Page 4 || IMMOBILIZER 1 BY CORRA BUS **IMMOBILIZER 1 BY COBRA BUS**  $rac{C}{C}$ OFF<br>OFF<br>IMMOBILIZER 2 BY COBRA BUS  $\overrightarrow{on}$ IMMOBILIZER 2 BY COBRA BUS  $\frac{1}{\text{of }r}$  $\frac{1}{2}$  $\frac{1}{\text{OFF}}$ οĥ. **D**Reserved I<br>Dage 7 Despte 2  $\rightarrow$  Program  $\bigcirc$  Program Reserved 2<br>**D** Page 8  $\overline{\textbf{B}}=\textbf{B}t$  $\blacksquare$ Exit

### **5.3.1 Advanced och Aux flikar**

**Advanced och Aux configuration pages kan endast programmeras via Andromeda.** 

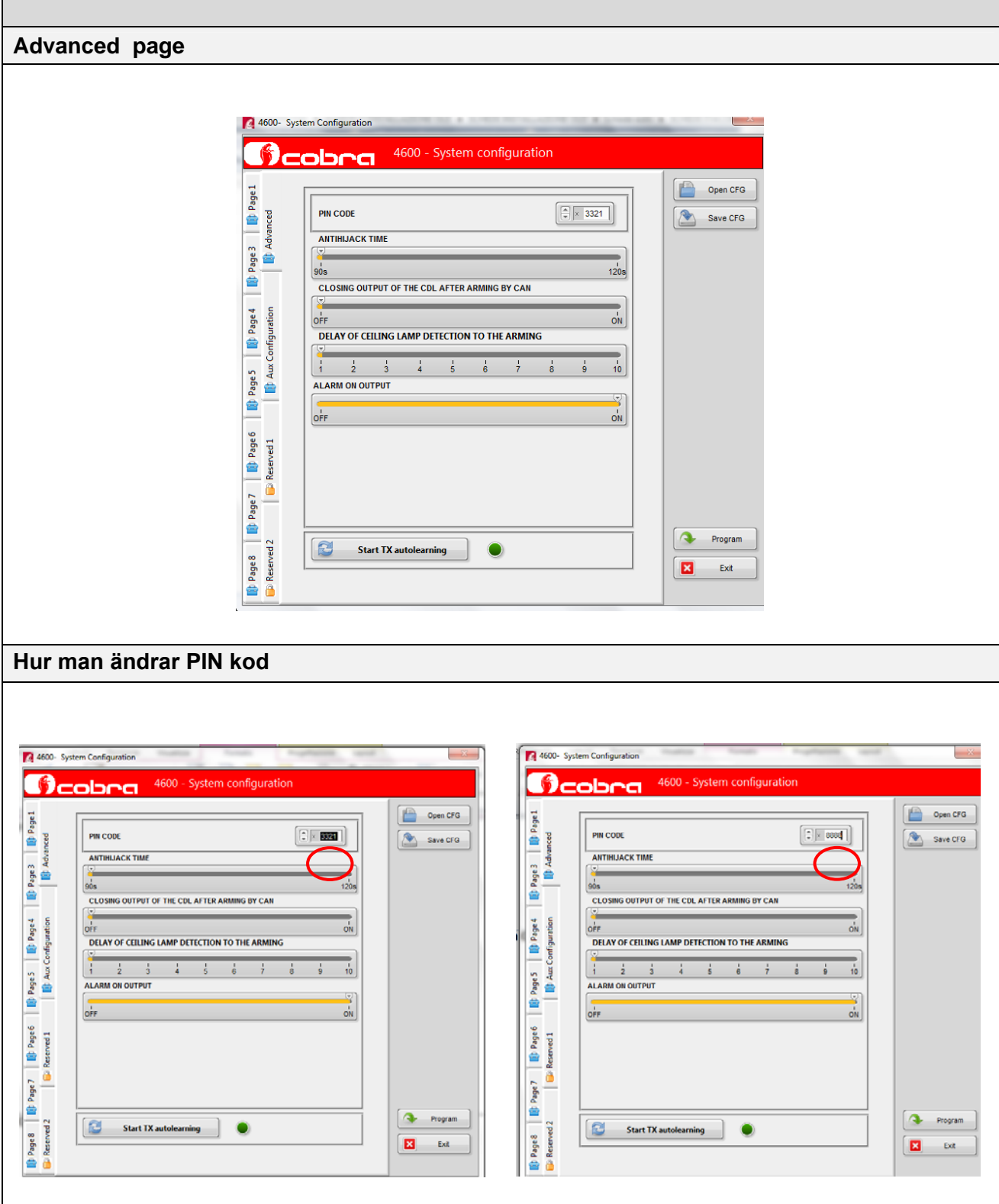

**Välj PIN kodens siffror med musen eller skriv in den nya PIN koden. Om du inte har utfört några andra ändringar, klicka på "Program" för att genomföra enhetens programmering.** 

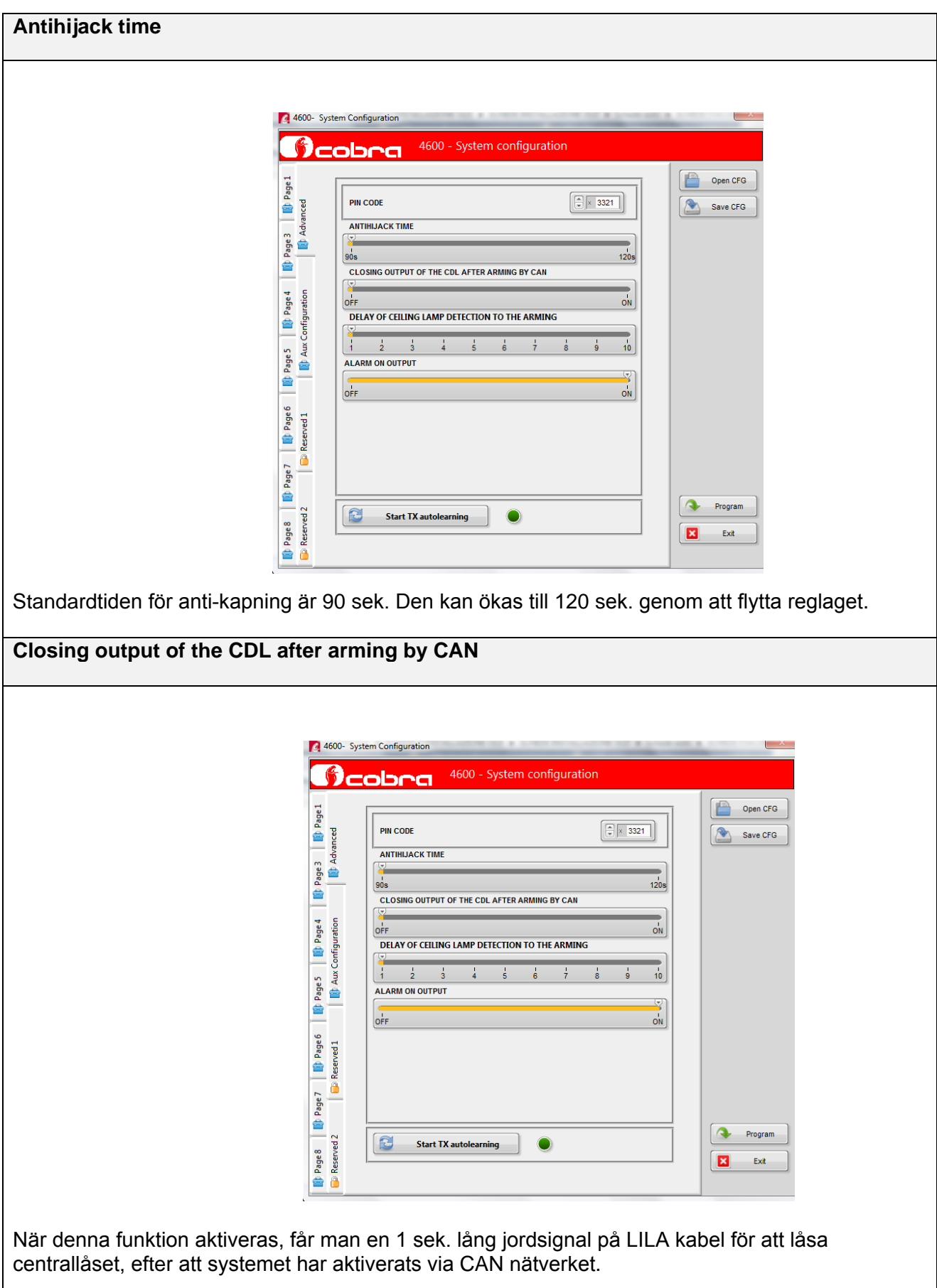

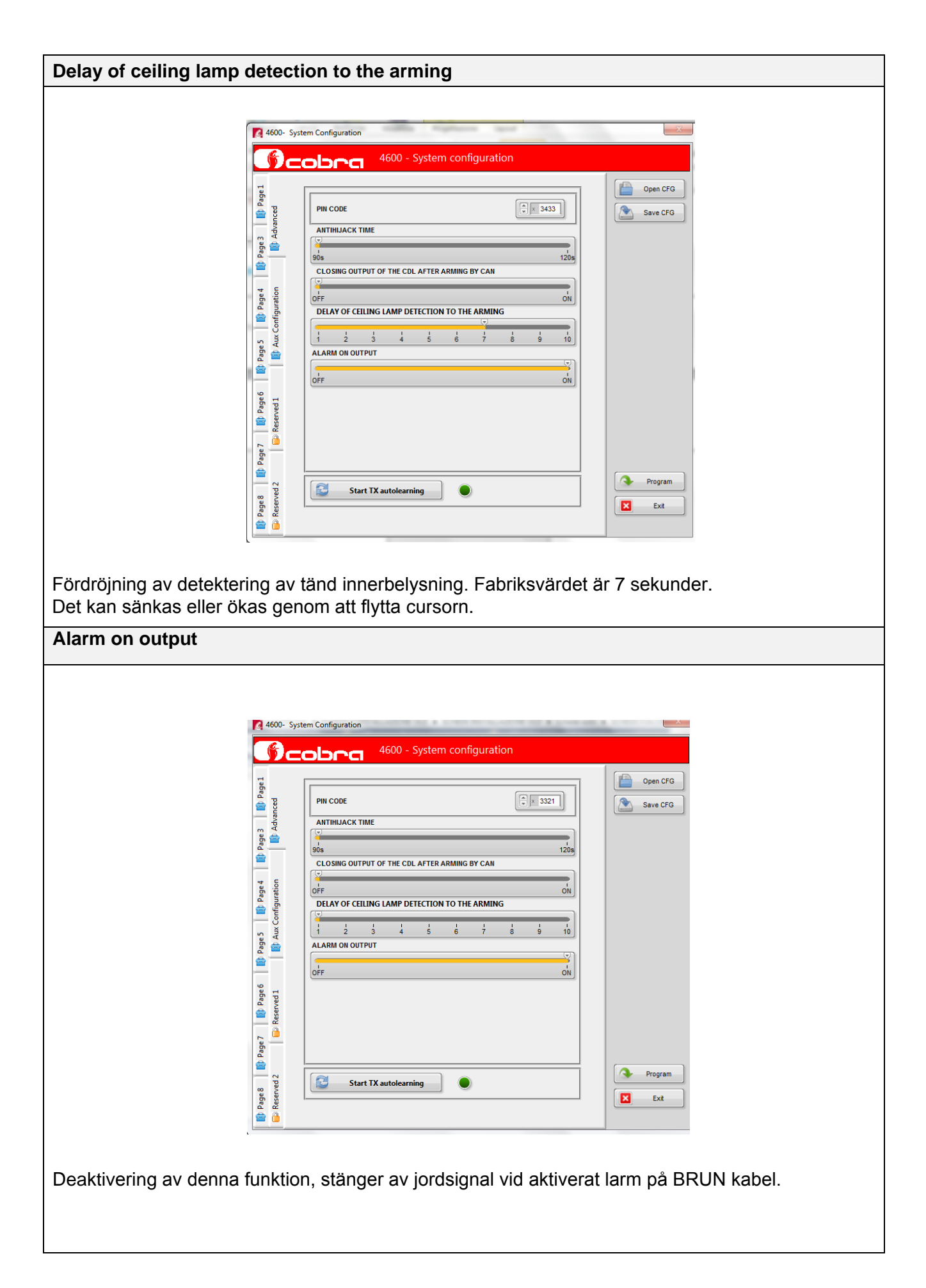

### **Start tx autolearning**

Se kapitel 5.2, inlärning av fjärrkontroller och driver cards.

### **Page Aux configuration**

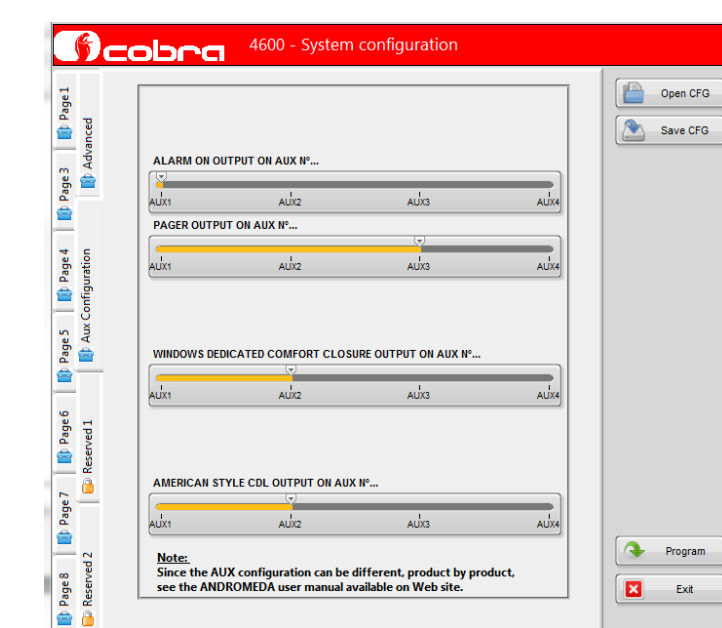

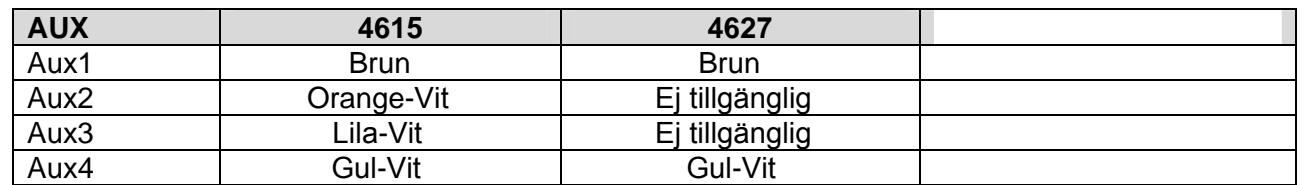

Notering: Produkterna i 462X serien är inte utrustade med Aux2 och Aux3 utgångar, "Sidorutor dedikerad komfortstängning" och "Amerikansk typ centrallåsfunktionalitet. Aux4 utgång kan användas om PLIP eller CAN applikationer inte använder logikstyrning för blinkers.

Bilderna visar fabriksvärdena. Funktionerna kan styras på önskad Aux. Var försiktig så att du inte kör flera funktioner på samma Aux.

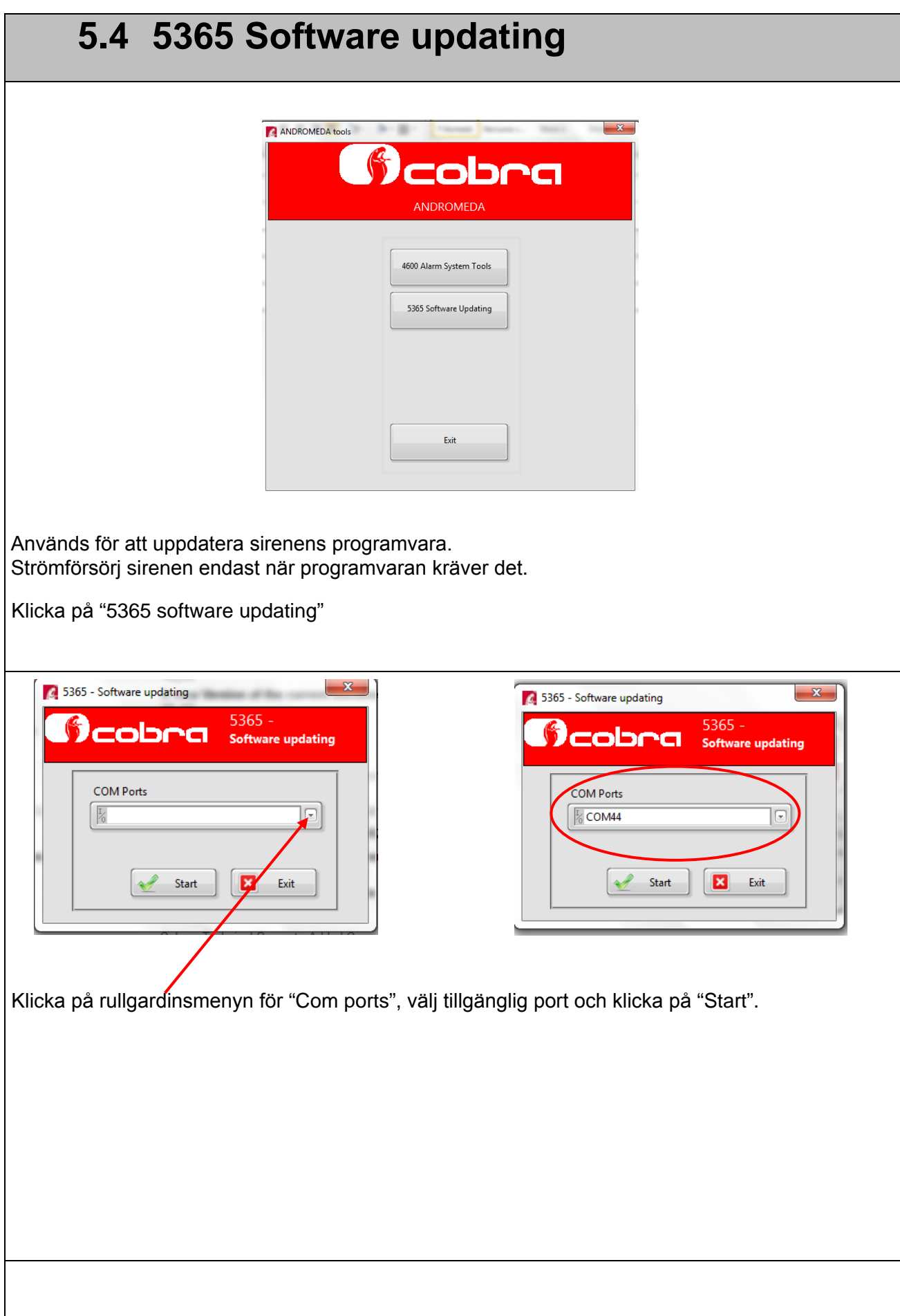

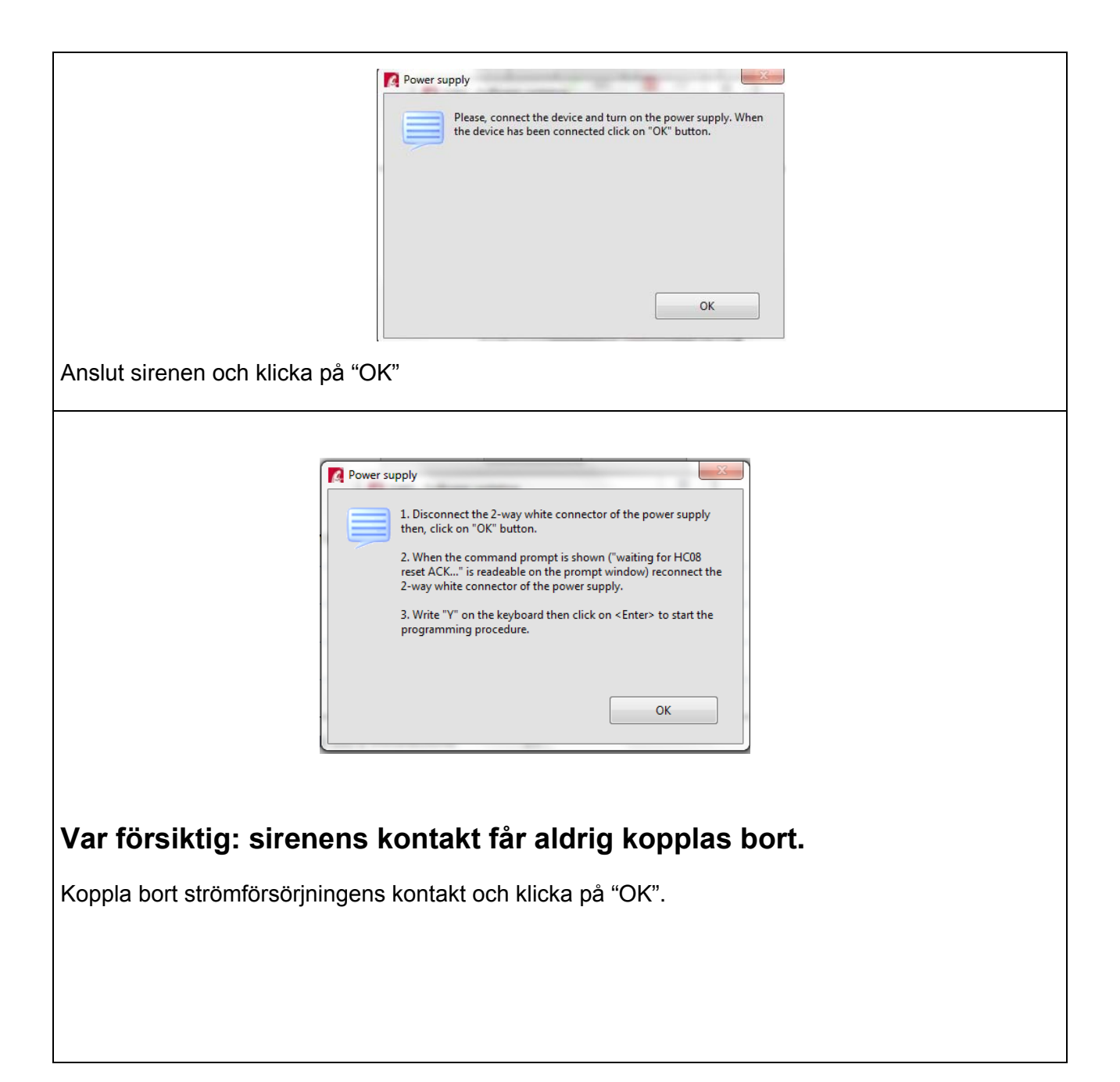

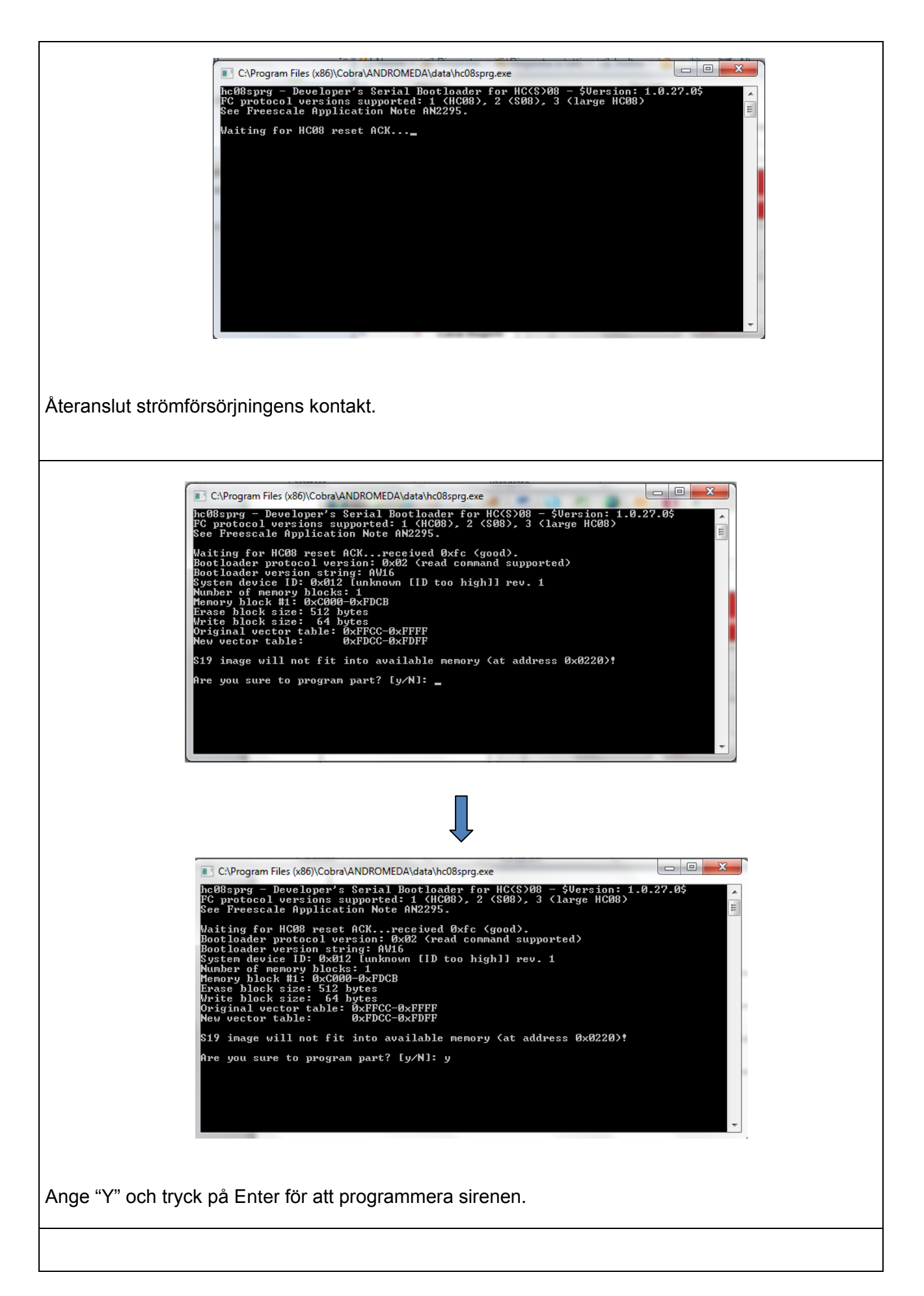

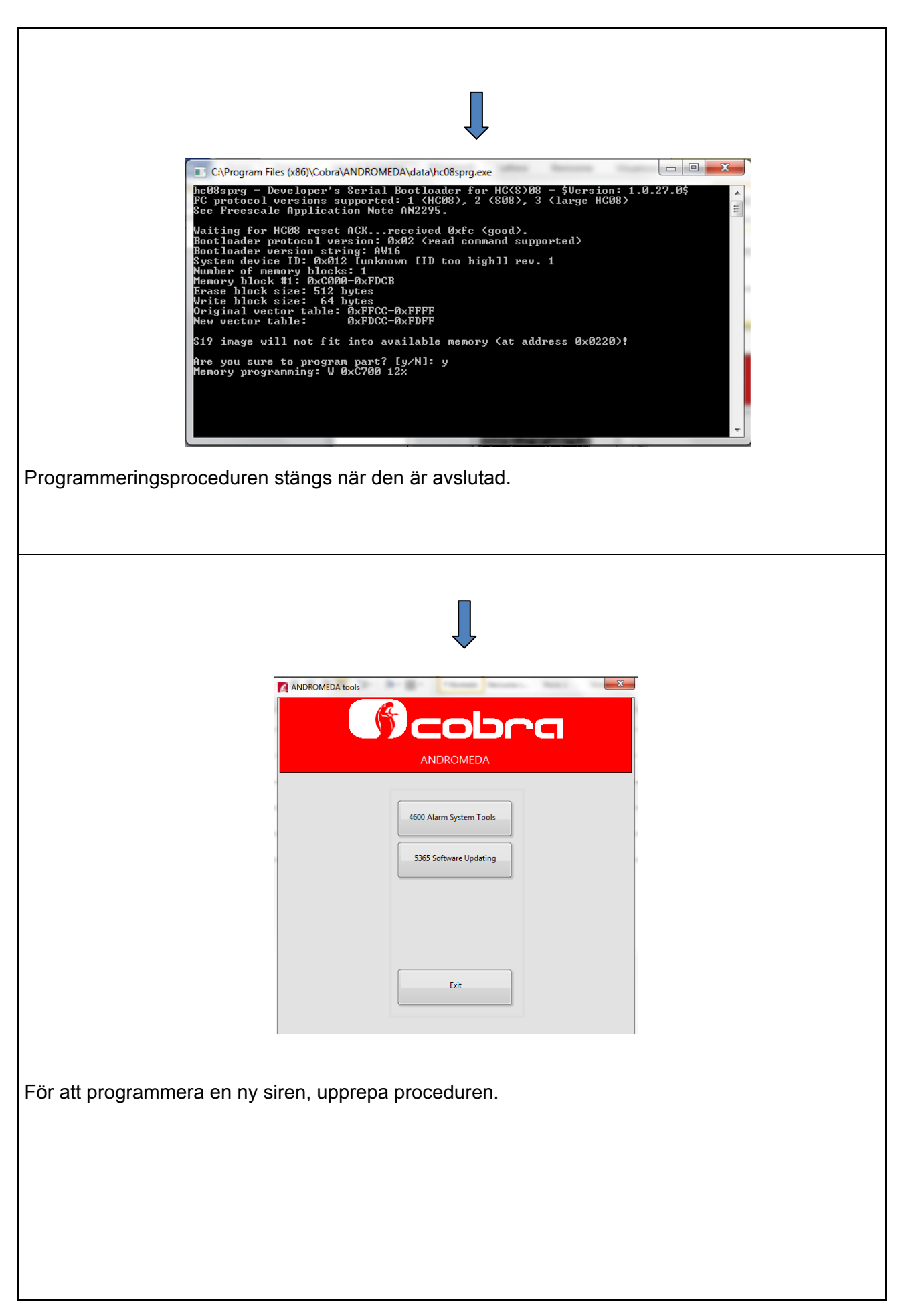

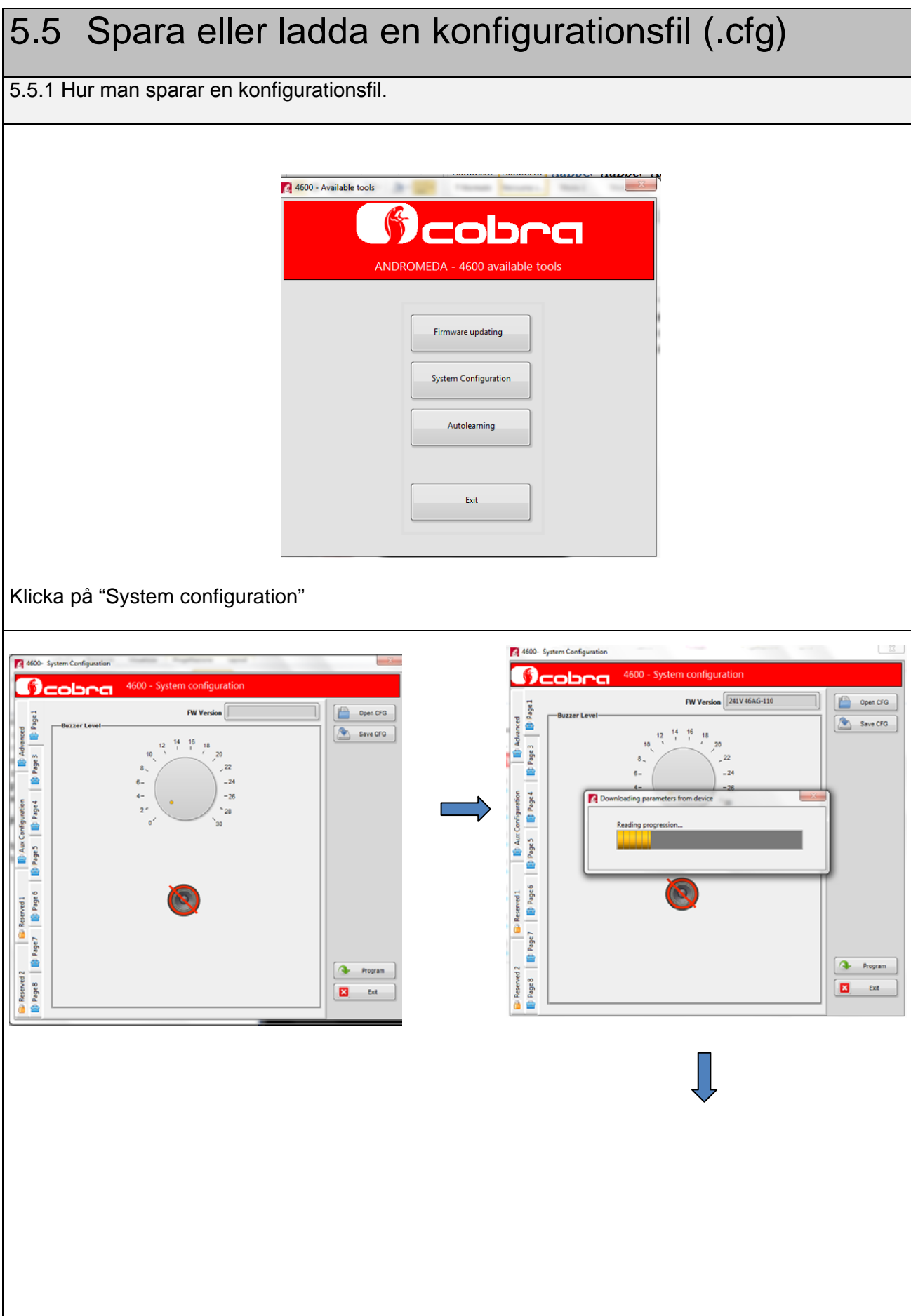

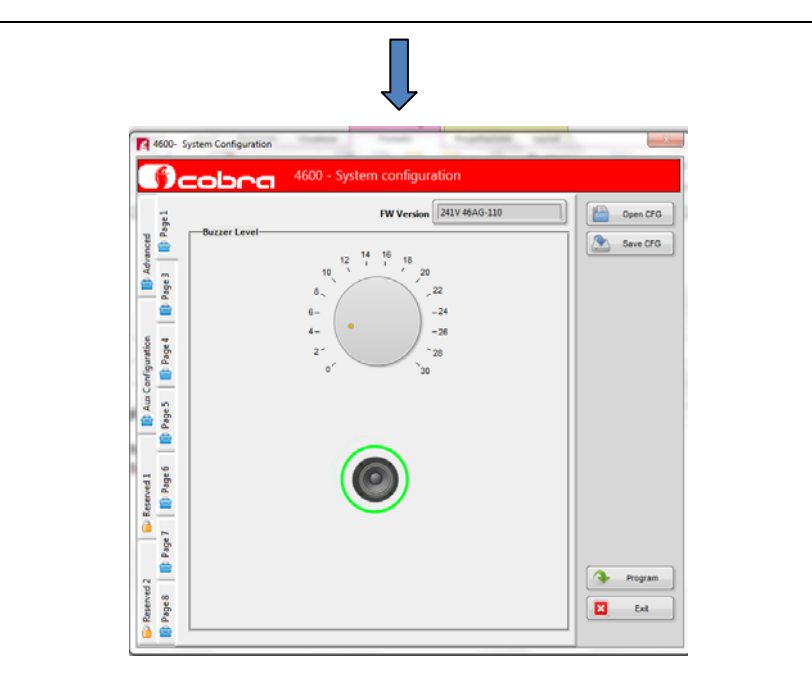

Andromeda laddar produktens nuvarande konfiguration. För att modifiera konfigurationen, se kapitel 5.3. Efter att konfigurationen har ändrats kan du spara den genom att klicka på "SaveCFG". Denna knapp är tillgänglig på varje tabellsida (page).

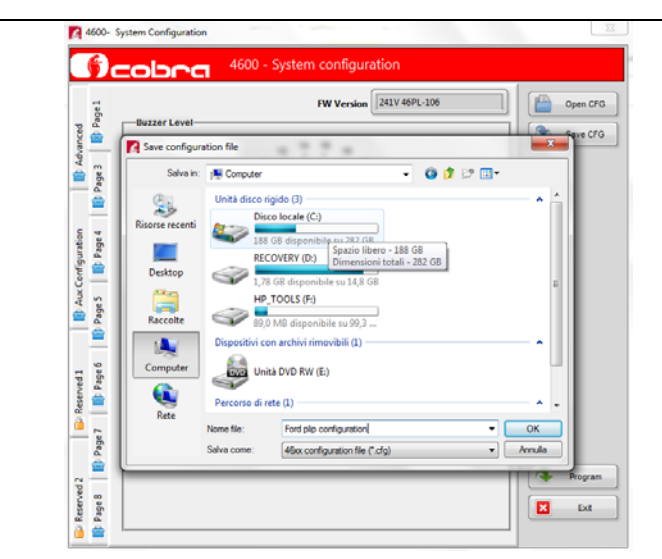

Namnge och spara filen genom att klicka på "OK".

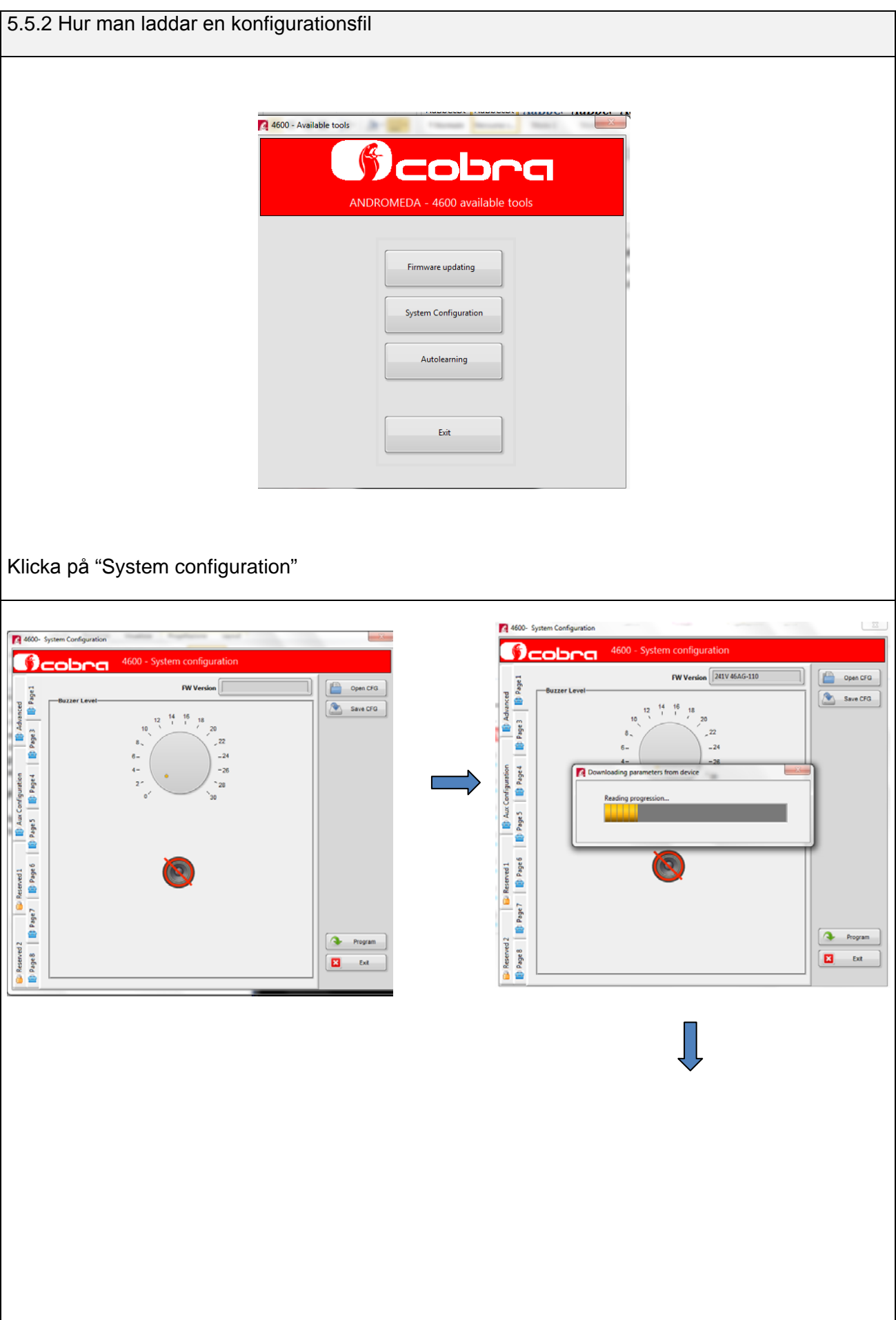

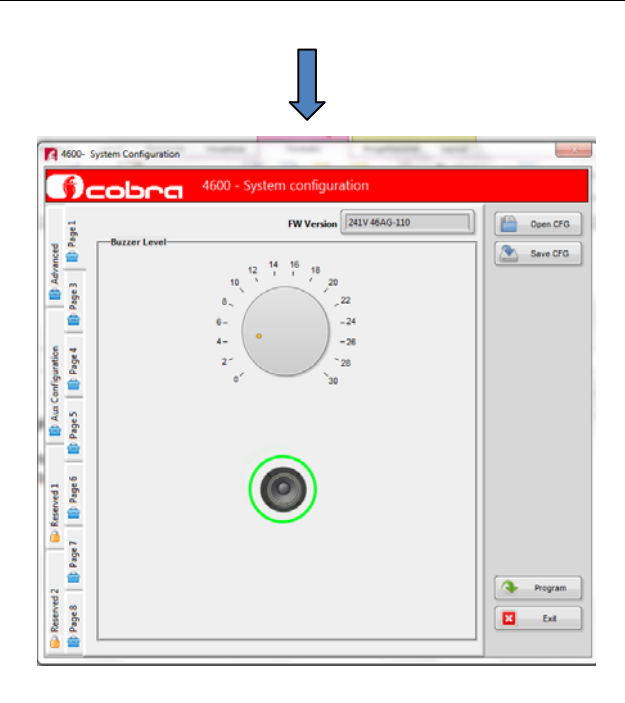

Andromeda laddar in larmenhetens nuvarande konfiguration. Klicka på "Open CFg" för att ladda konfigurationen som lagrats på datorn.

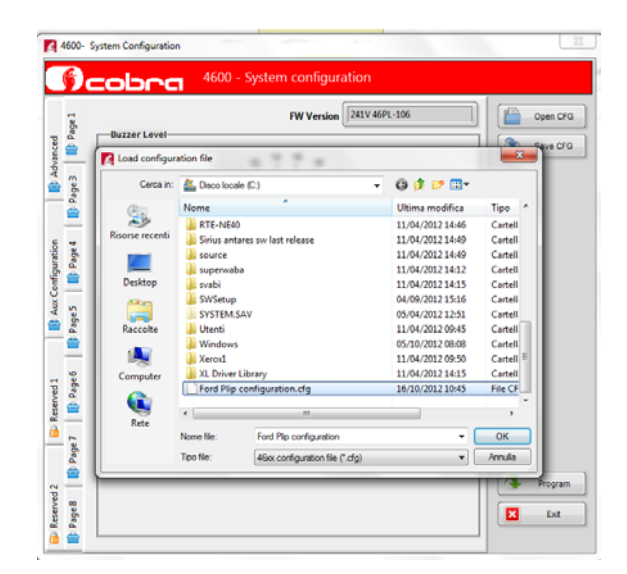

Välj konfigurationsfil.

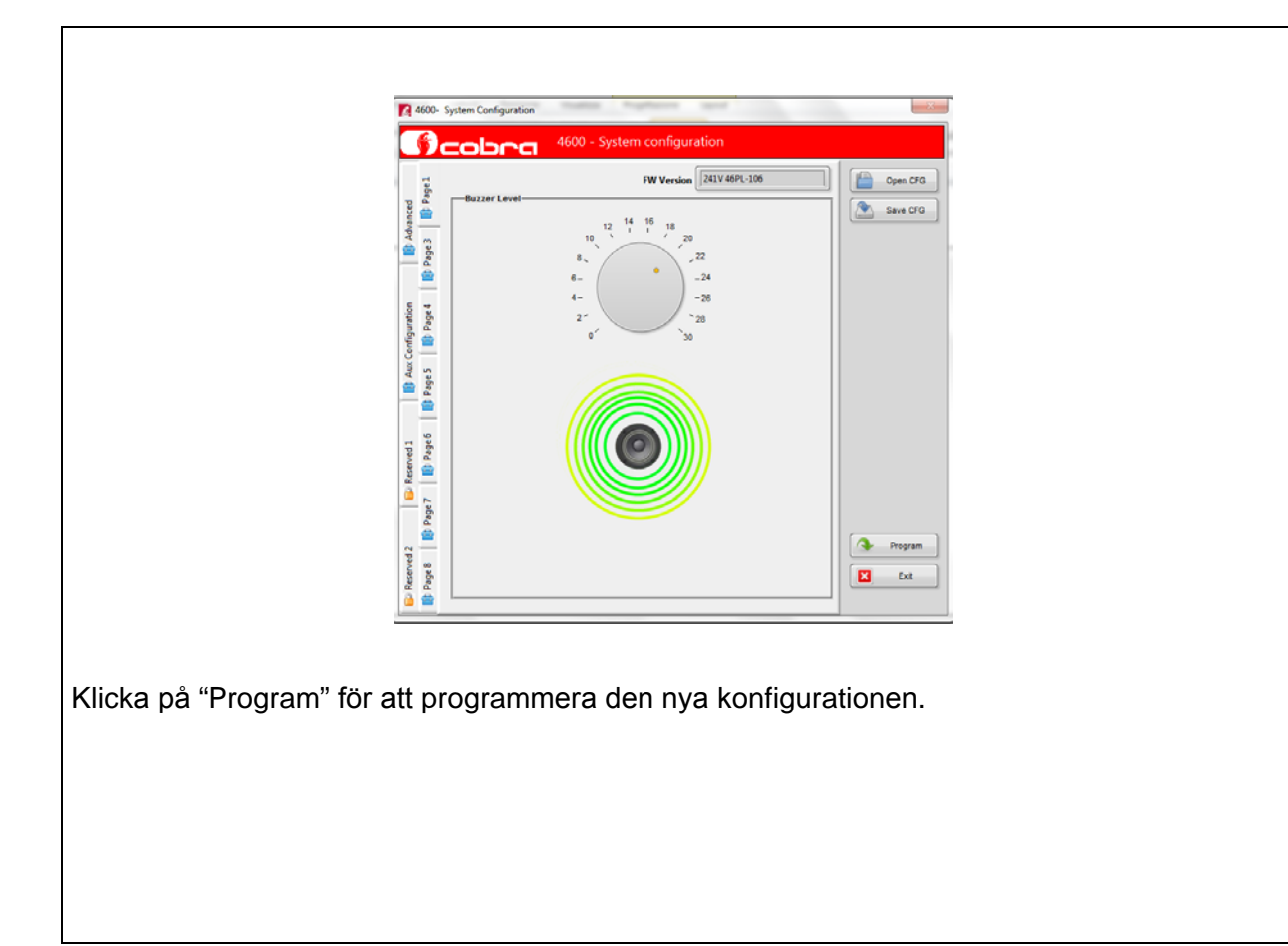